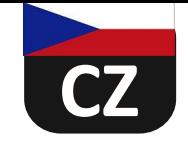

# **CZ FILMEC™** *ELEKTRONICKÉ DESKY*

# **NÁVOD K POUŽITÍ A ÚDRŽBĚ**

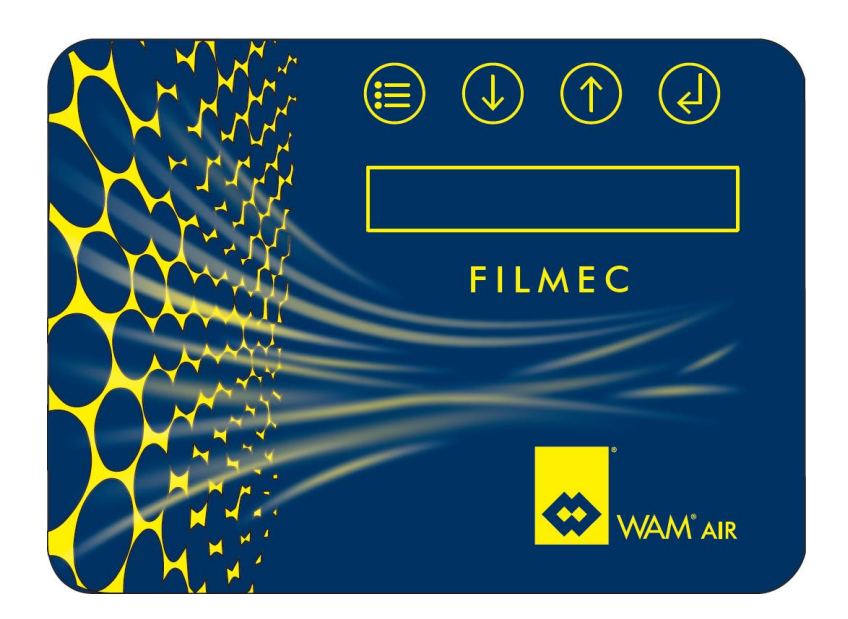

**Revize: B Aktualizováno: únor 2023 PŘEKLAD ORIGINÁLNÍHO NÁVODU DO ČESKÉHO JAZYKA**

**WAMGROUP S.p.A**. Via Cavour, 338 I-41030 Ponte Motta Cavezzo (MO) – ITÁLIE

 $\mathbf{F}$  + 39 / 0535 / 618111 **fax** + 39 / 0535 / 618226 **e-mail** info@wamgroup.com **internet** www.wamgroup.com

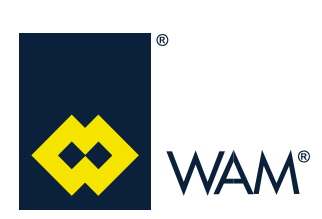

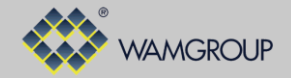

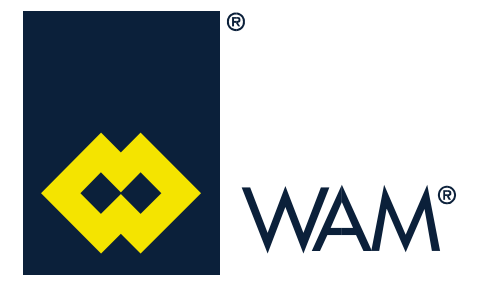

Všechny výrobky popsané v tomto katalogu, byly realizovány pracovním postupem definovaným v **Systému kvality WAMGROUP S.p.A**. Podnikový systém kvality, certifikován od července 1994, v souladu s mezinárodními normami **UNI EN ISO 9002** a následně rozšířen o poslední verzi norem **UNI EN ISO 9001**, je schopen zaručit, aby celý výrobní proces, od vystavení objednávky, po technickou asistenci po dodávce, byl prováděn kontrolovaným a vhodným způsobem, jež zaručuje kvalitativní standard výrobku.

> **Tato publikace anuluje a nahrazuje všechna předcházející vydání a revize. Vyhrazujeme si právo provádět úpravy tohoto vydání, bez předešlého upozornění. Vytváření kopií, částečných i celkových, bez předcházejícího souhlasu autora, je zakázáno.**

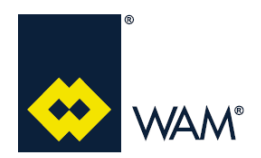

## **F I L M E C**

## **OBSAH**

Rev.: A

#### **OBSAH**

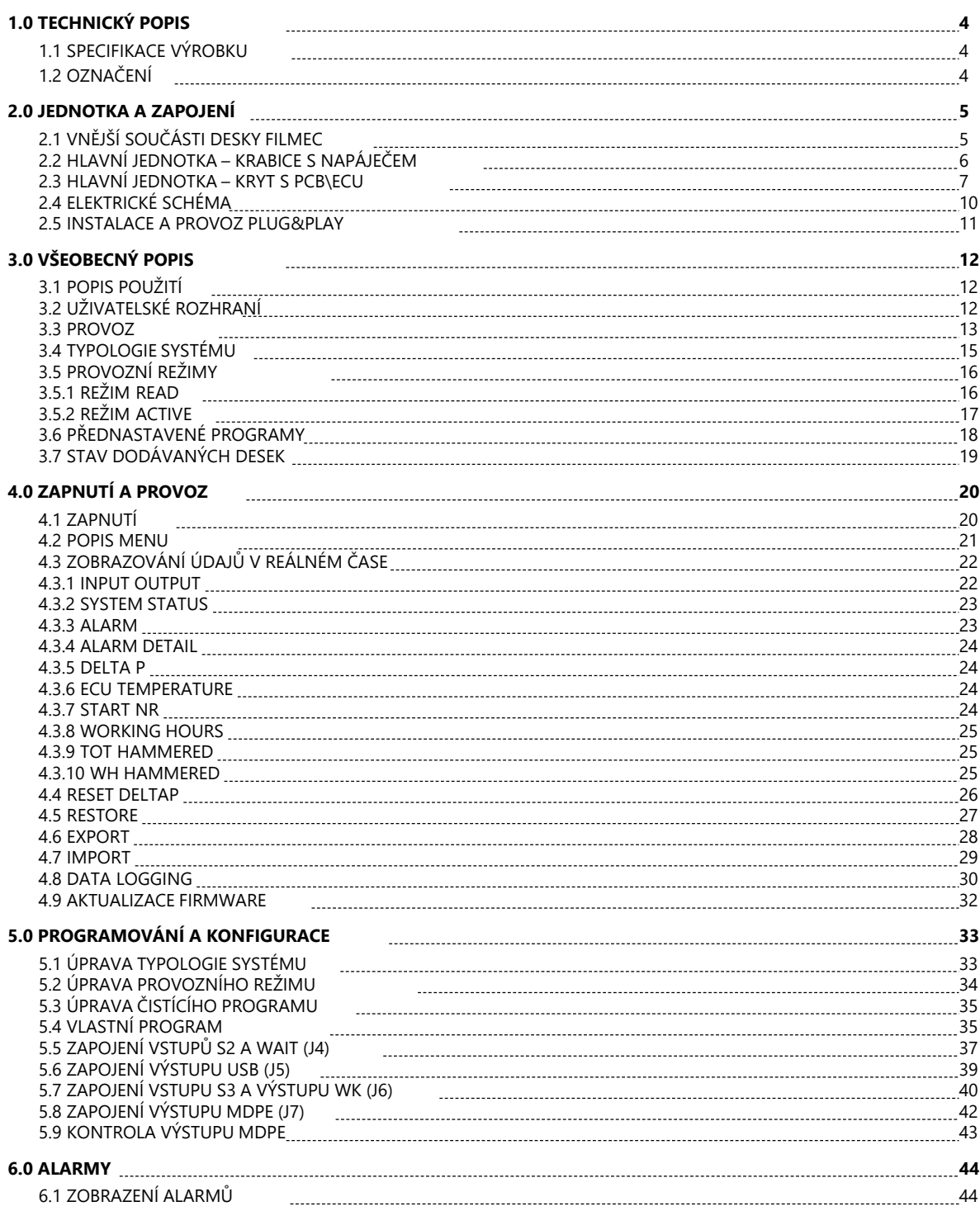

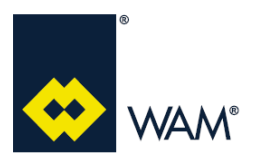

# **FILMEC 1.0 TECHNICKÝ POPIS**

## **1.1 Specifikace výrobku**

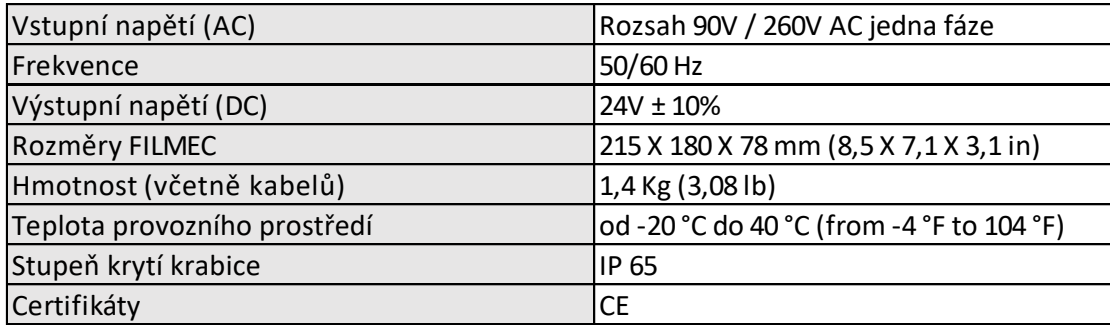

#### **1.2 Označení**

Na vnější straně každé desky FILMEC, je umístěn štítek s uvedenými specifickými informacemi o výrobku.

Model: FILMEC IP: 65 Power Max: 100W V.Range: 90-260 Vac 50/60Hz 130-370 Vdc Cod.063002936 Rev.0 Data 05-22

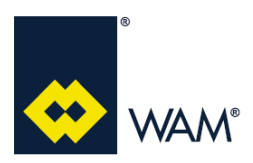

## **FILMEC 2.0 JEDNOTKA A ZAPOJENÍ**

## **2.1 Vnější součásti desky FILMEC**

Termínem "FILMEC" se míní kompletní řídící panel.

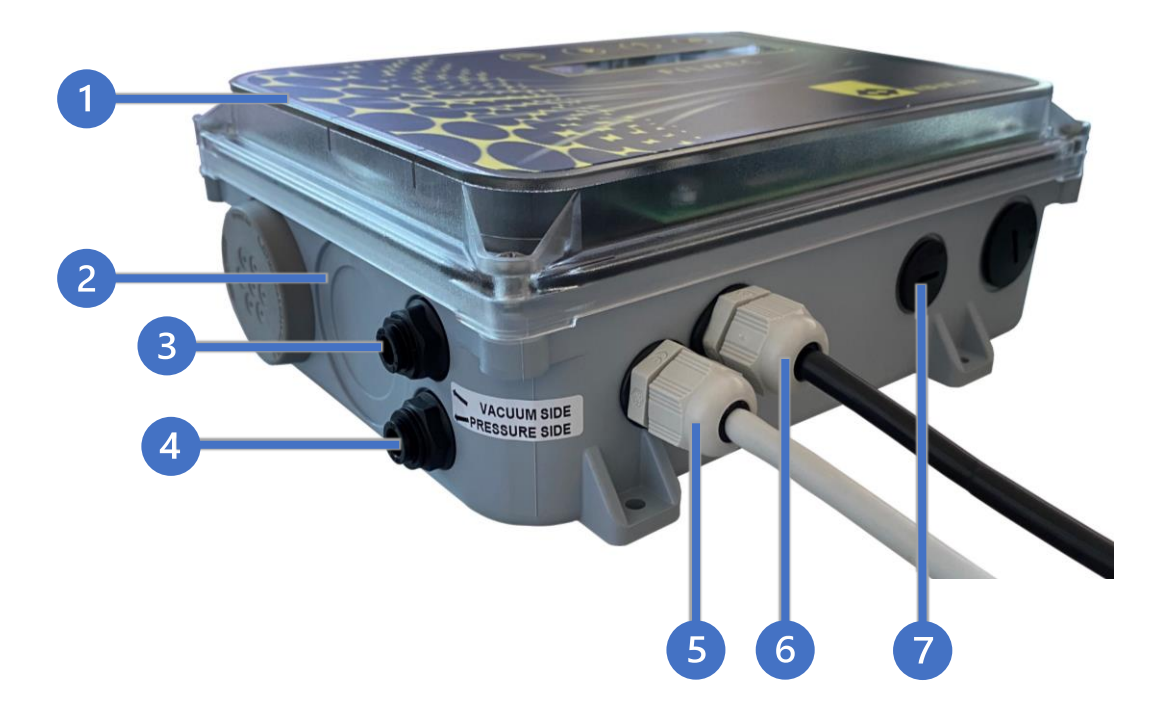

- 1. Hlavní jednotka Kryt s PCB\ECU
- 2. Hlavní jednotka Krabice s napáječem
- 3. Zapojení hadičky pro MDPE Čistá komora
- 4. Zapojení hadičky pro MDPE Špinavá komora
- 5. Výstup čistícího systému Kabelová průchodka M16
- 6. Vstup přívodu Kabelová průchodka M16
- 7. Příprava pro pomocné vstupy/výstupy Krytka M16

## **Importante Důležité**

**Respektujte zapojení hadiček pro diferenciální tlak; zapojte příslušné hadičky takto:**

- **- ČISTÁ KOMORA do spojky 3;**
- **- ŠPINAVÁ KOMORA do spojky 4.**

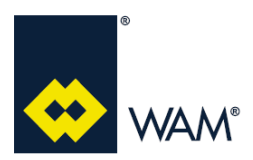

# **FILMEC 2.0 JEDNOTKA A ZAPOJENÍ**

## **2.2 Hlavní jednotka – Krabice s napáječem**

Níže uvádíme možná zapojení a jejich popis.

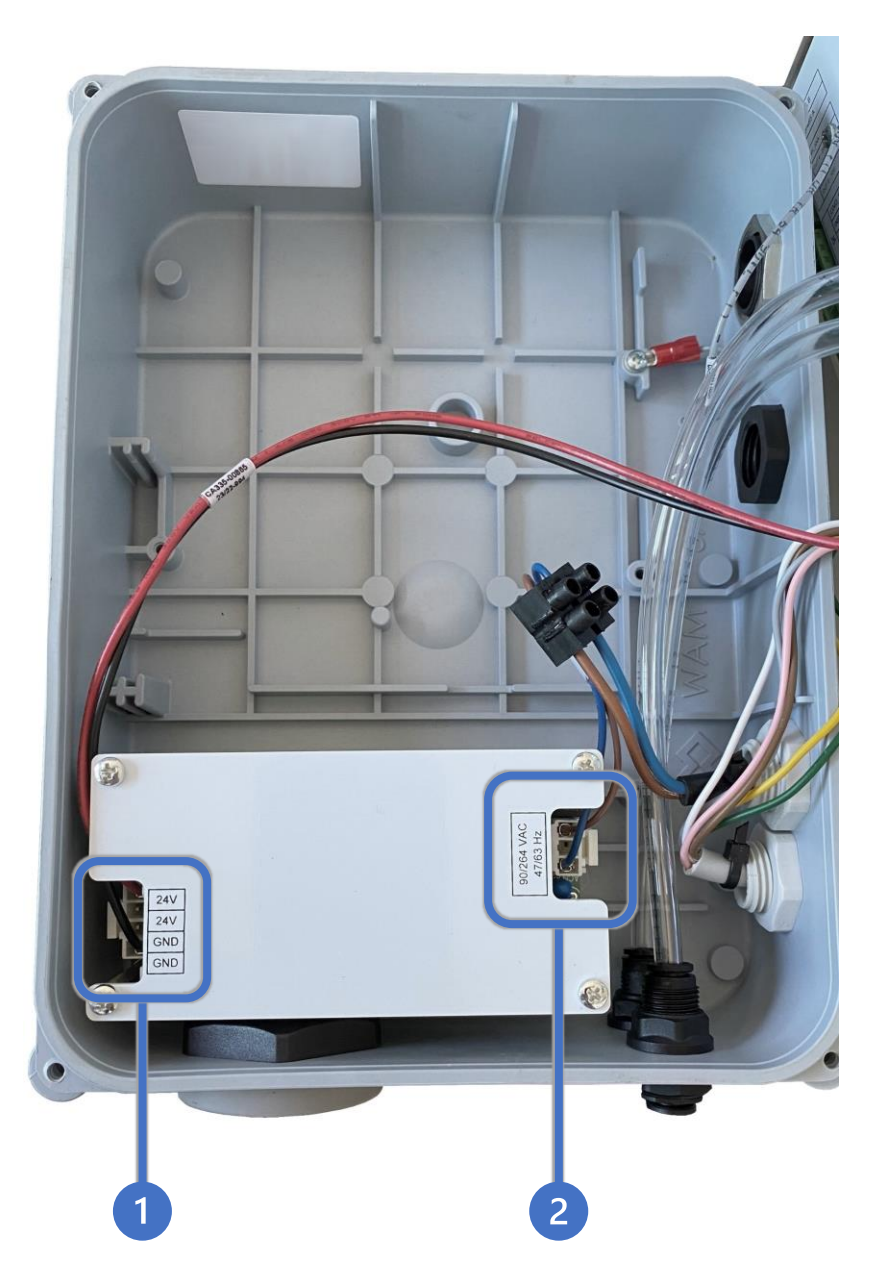

- 1. Zapojení výstupu 24V z napáječe.
- 2. Zapojení přívodu napáječe.

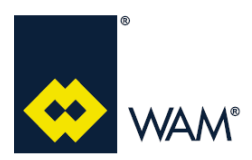

# **FILMEC 2.0 JEDNOTKA A ZAPOJENÍ**

# **2.3 Hlavní jednotka – Kryt s PCB\ECU**

Níže uvádíme možná připojení a jejich popis.

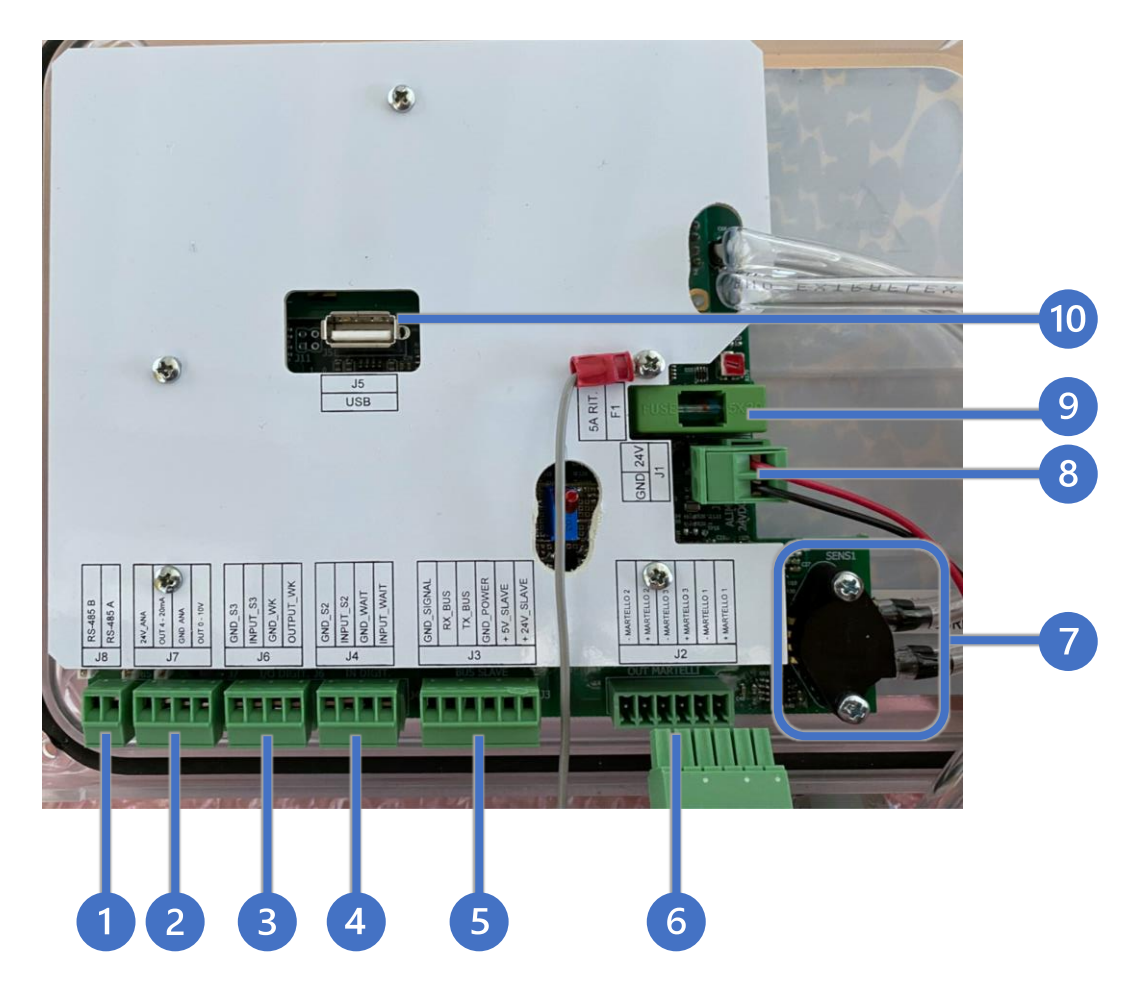

- 1. Připojení MODBUS RS-485 (J8)
- 2. Připojení MDPE (J7)
- 3. Připojení S3 a WK (J6)
- 4. Připojení S2 a WAIT (J4)
- 5. Připojení Modulu rozšíření (J3)
- 6. Připojení oklepů (J2)
- 7. Snímač ΔP
- 8. Připojení napájení (J1)
- 9. Pojistka (F1)
- 10. Port USB (J5)

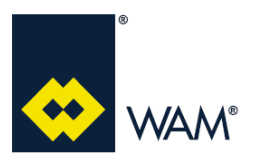

## **FILMEC**

## **2.0 JEDNOTKA A ZAPOJENÍ**

Rev.: A

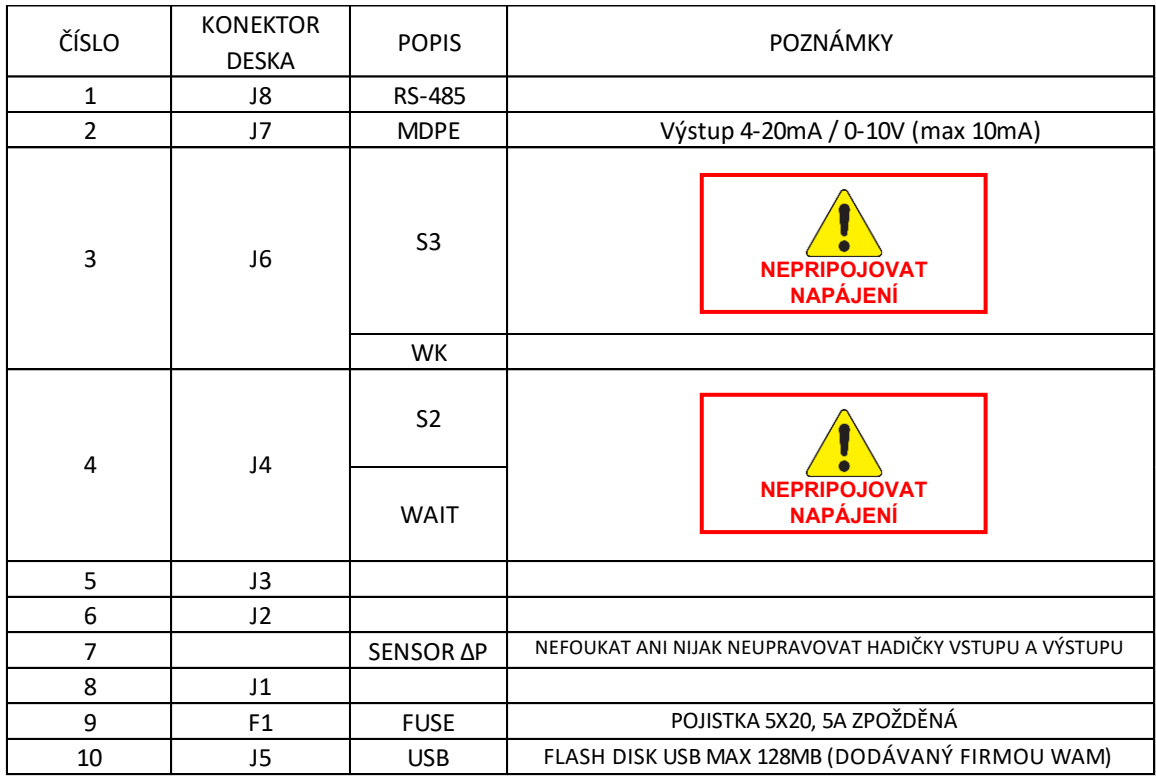

#### **Popis průchodek a konektorů**

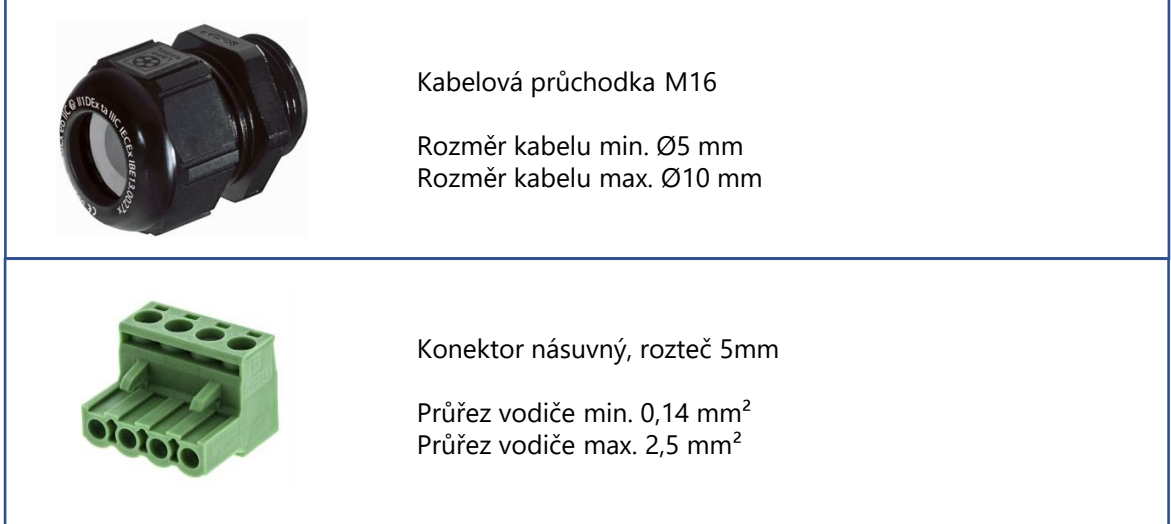

## **2.0 JEDNOTKA A ZAPOJENÍ**

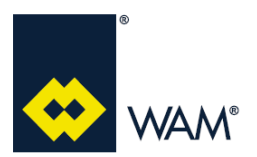

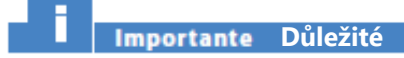

**Není dovoleno provádět zapojení kabelů do kontektorů, pokud jsou nasunuté na desku.**

**Postup při zapojení kabelů do konektorů:**

- **1 – vypněte desku odpojením přívodu el.proudu;**
- **2 – sejměte konektor z desky;**
- **3 – proveďte zapojení vodičů kabelů;**
- **4 – zasuňte příslušné konektory zpět do desky.**

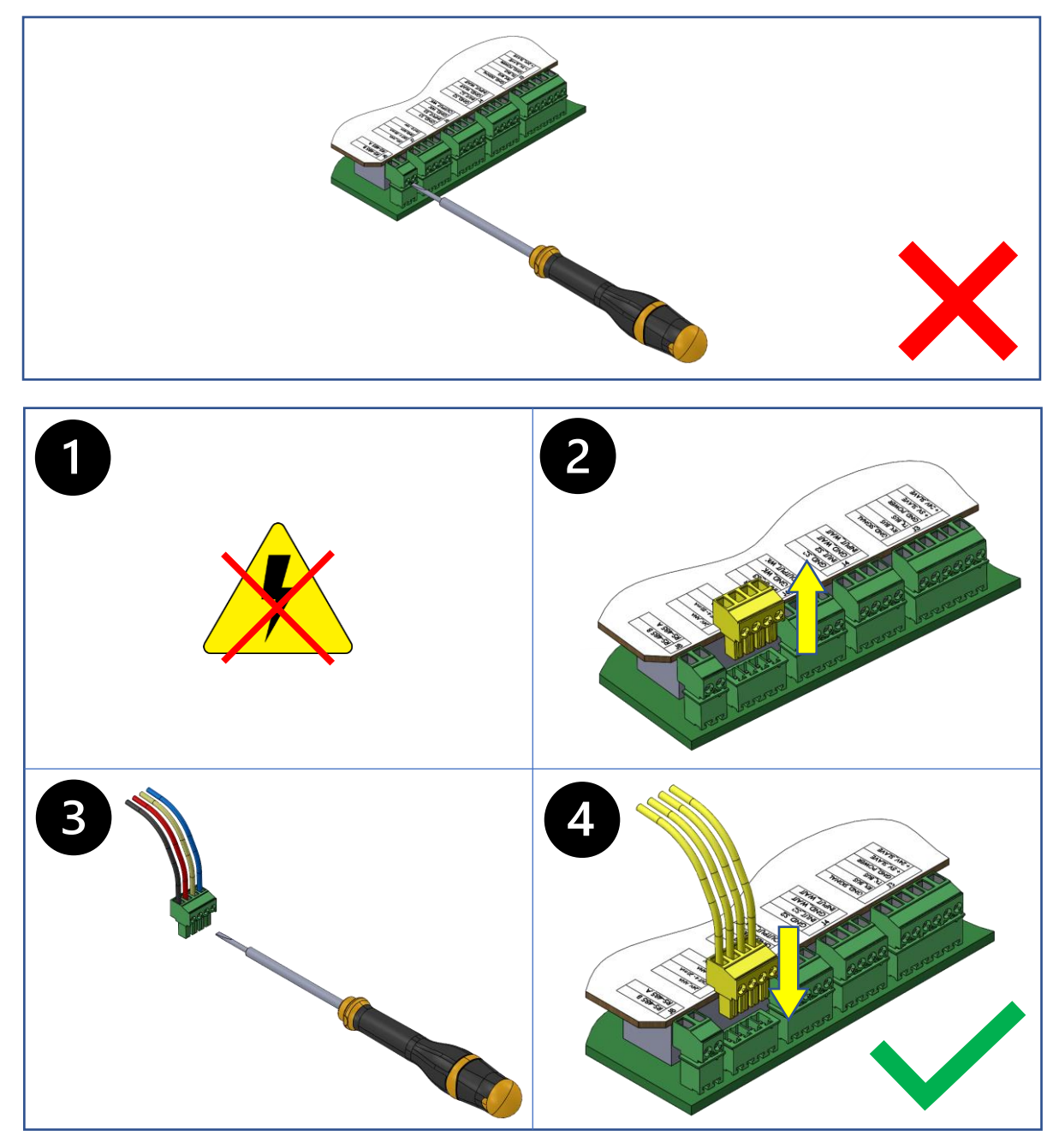

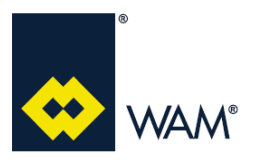

## **FILMEC**

#### **2.0 JEDNOTKA A ZAPOJENÍ**

Rev.: A

## **2.4 Elektrické schéma**

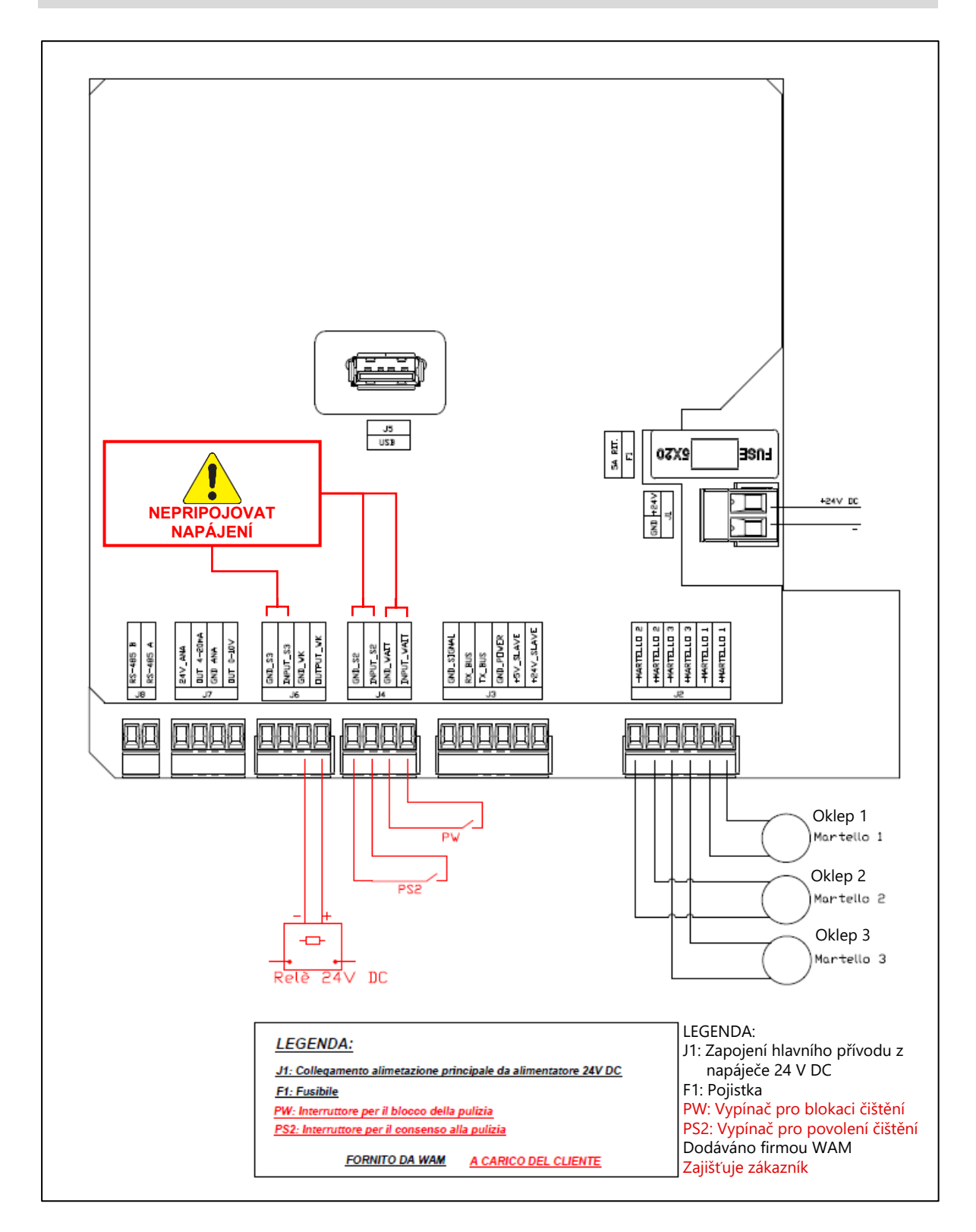

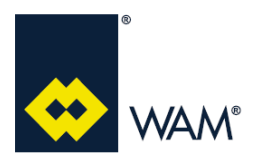

# **FILMEC**

#### **2.0 JEDNOTKA A ZAPOJENÍ**

Rev.: A

07.22

#### **2.5 Instalace a provoz Plug&Play**

**Pozor - Nebezpečí**

**Před připojením k elektrické síti zkontrolujte, jestli hodnoty sítě, odpovídají údajům, uvedeným na výrobních štítcích elektrických součástí.**

**Před jakýmkoliv zásahem se ujistěte, že je zařízení odpojeno od všech přívodů energie a vhodnými prostředky zabraňte, aby nemohly být nečekaně připojeny.**

- A Odpojte přívod elektrického proudu.
- B Zajistěte přívod elektrického proudu 90-260Vac 50/60Hz do rozvodné krabice, umístěné do vzdálenosti max. 3m pro přívodní kabel elektronické desky.
- C Připojte přívodní kabel z výbavy elektronické desky k rozvodné krabici.
- D Zapněte přívod elektrického proudu, aby deska mohla být zapnuta.

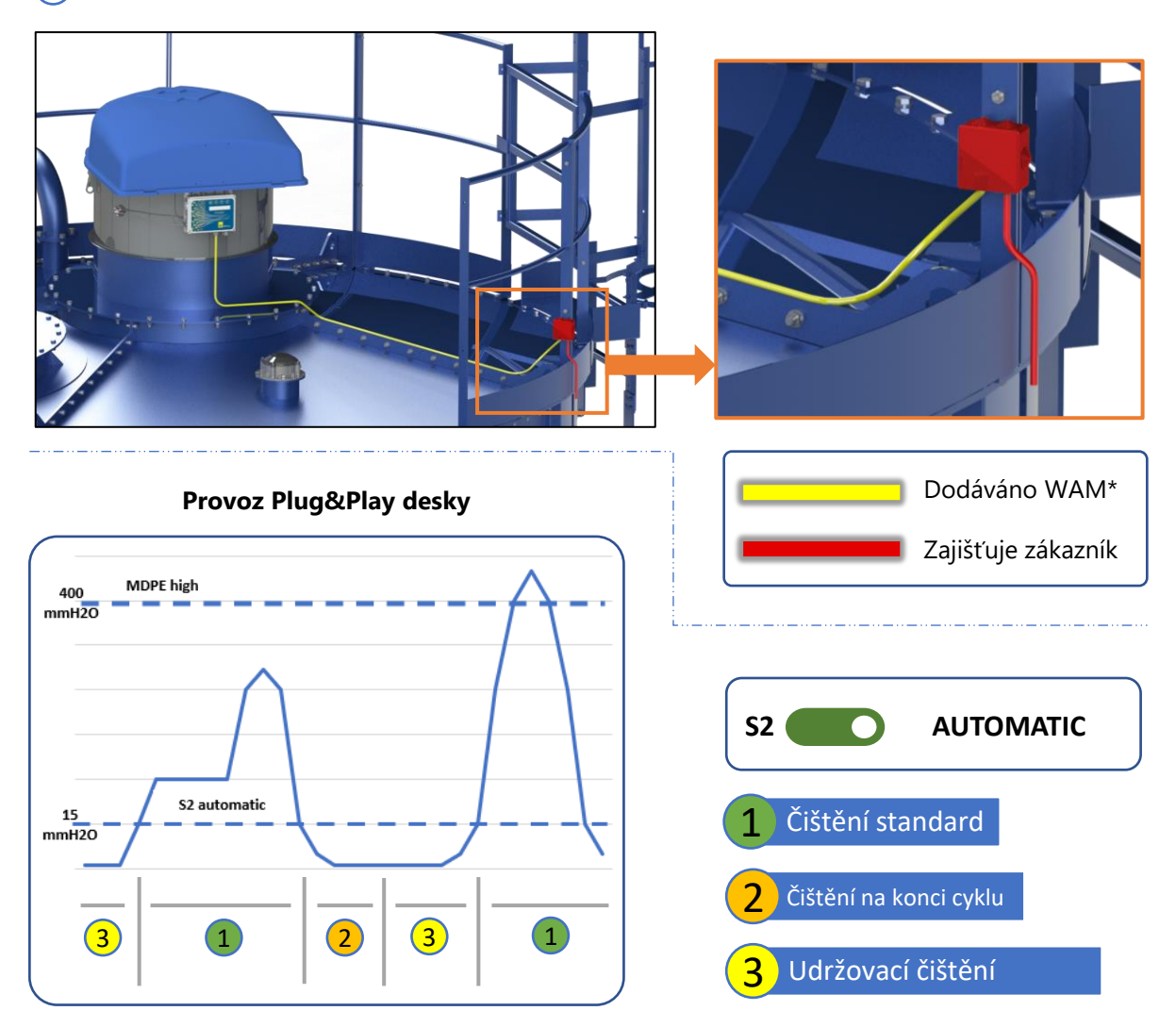

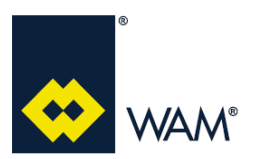

#### **3.1 Popis použití**

Deska je navržena pro časování čistícího cyklu filtru, podle 3 předem nastavených programů a 1 naprogramovatelného.

Programy určují délku pauzy a počet úderů, v různých fázích čištění.

Tato deska je vybavena pokročilými funkcemi:

- měření a zobrazování hodnoty ΔP prostřednictvím snímače MDPE;
- výstup 4/20mA pro proporcionální přenos signálu MDPE;
- výstup 0-10V (max. 10mA) pro proporcionální přenos signálu MDPE;
- využití ΔP v konfiguraci "ATTIVA", pro "chytré čištění";
- digitální výstup WK;
- možnost komunikace s PC/PLC prostřednictvím připojení MODBUS RS485;
- řízení externích alarmů s kontaktem S3;
- port USB pro Data Logging, IMPORT/EXPORT parametrů a aktualizace firmware.

#### **3.2 Uživatelské rozhraní**

Tlačítkové ovládání (tlačítka MENU, DOLŮ, NAHORU, ENTER) a displej LCD, jsou zabudovány přímo do krytu krabice.

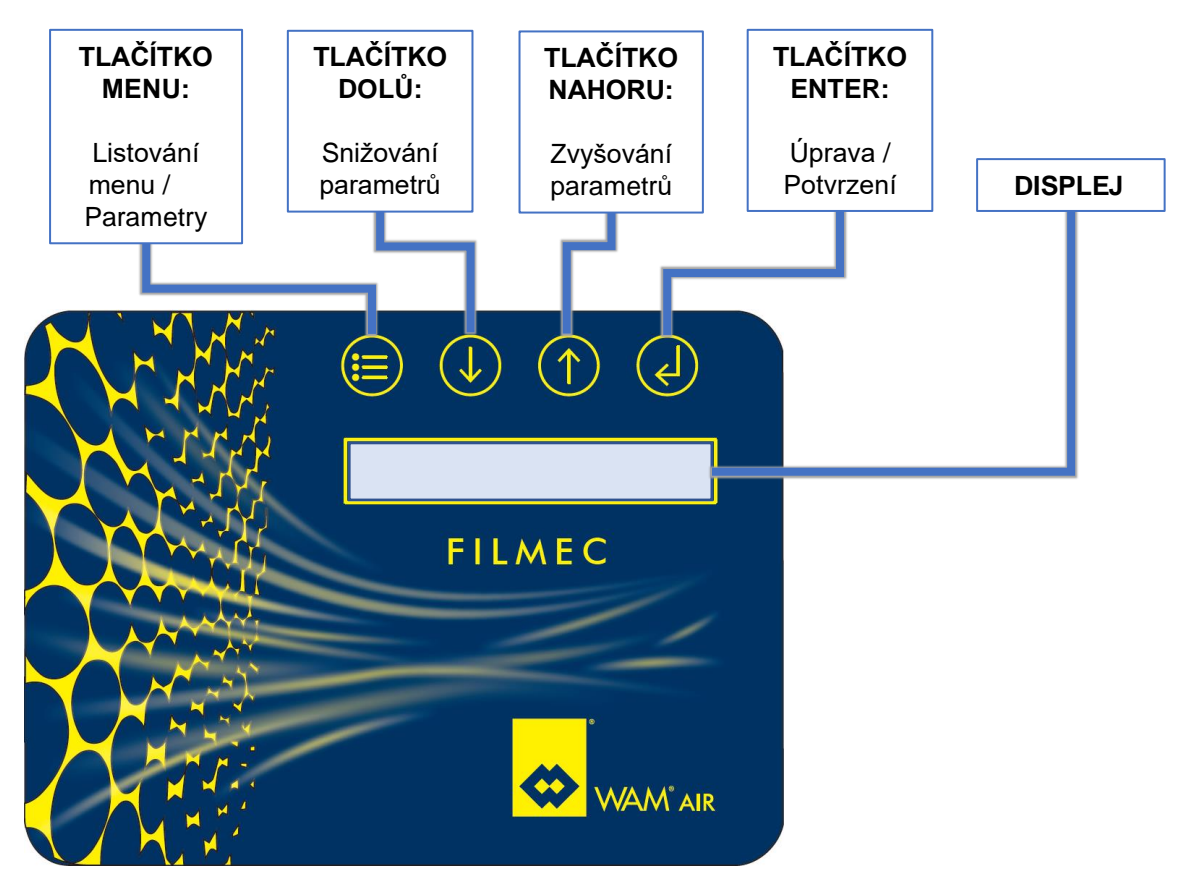

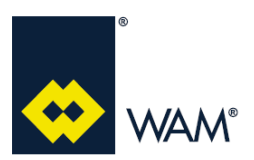

#### **3.3 Provoz**

Provoz desky je navržen pro tři fáze čištění, které jsou řízeny deskou automaticky, v závislosti na navoleném programu a provozní funkci.

Tři fáze čištění jsou tyto:

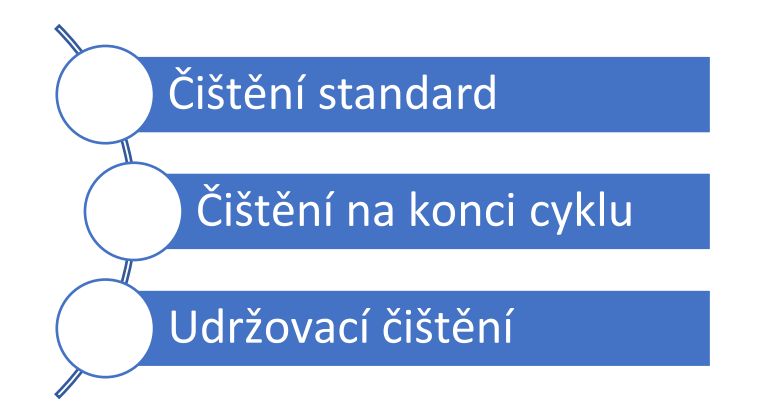

#### **Čištění standard**

Čištění standard má funkci provádět čistící cykly během provozu prachového filtru.

#### **Čištění na konci cyklu**

Čištění na konci cyklu, má funkci provádět opakovaně čistící cykly na konci provozu prachového filtru. Toto čištění se provádí bez proudícího vzduchu ve filtru, je tedy mnohem účinnější.

Aktivuje se po dokončení aktivace všech čistících systémů.

#### **Udržovací čištění**

Udržovací čištění má funkci provádět omezené čistící cykly, v pravidelných intervalech v době, kdy je filtr nepoužíván. Toto čištění zajišťuje účinnost systému a má preventivní účinek proti případnému vytváření usazenin zbytkového prachu na filtračních vložkách.

Aktivuje se po čištění na konci cyklu, přibližně každou hodinu.

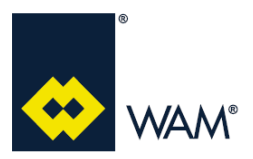

Provoz desky je rozdělen do třech úrovní provozního nastavení:

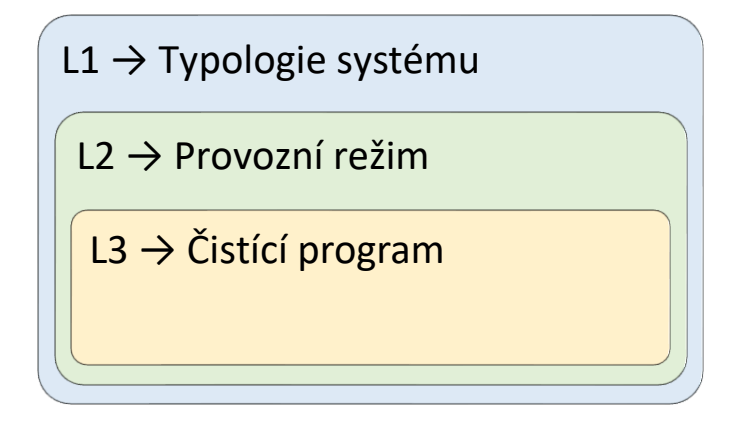

#### **L1 - Typologie systému**

Typologie systému označuje typ prachového filtru, na kterém bude použita deska a určuje základní funkci desky. Na filtru SILOTOP s polyTUBE je nastavena na:

• 3 - SILOTOP

#### **L2 - Provozní režim**

Provozní režim označuje funkci desky při provozu a může mít tyto dva typy:

- 1 READ (Default)
- 2 ACTIVE

#### **L3 - Čistící program**

Čistící program označuje parametry čištění, které bude deska používat a může mít tyto čtyři typy:

- 1 ZÁKLADNÍ
- 2 STŘEDNÍ (Default)
- $\cdot$  3 SILNÝ
- 4 S VLASTNÍM NASTAVENÍM

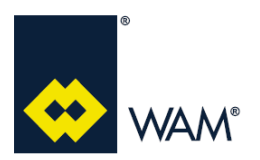

## **3.4 Typologie systému**

Typologie systému označuje typ prachového filtru, na kterém bude použita deska a určuje základní funkci desky.

Typologie systému na filtru SILOTOP s polyTUBE je:

• 3 - SILOTOP

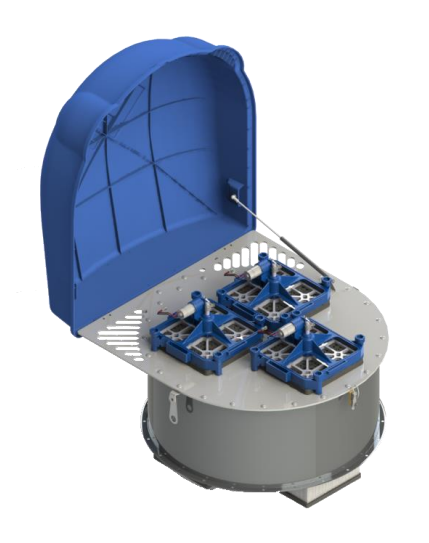

#### **3 - SILOTOP**

Typologie systému **SILOTOP** označuje použití desky na prachovém filtru SILOTOP.

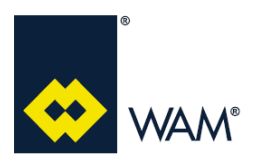

#### **3.5 Provozní režim**

Provozní režim určuje funkci desky při aktivaci a deaktivaci čistícího systému.

Provozní režimy mohou být tyto dva:

- 1 READ (Default)
- 2 ACTIVE

#### **3.5.1 Režim READ**

Deska v režimu **READ** řídí čístící systém s pevnou nastavenou dobou, kdy k aktivaci a deaktivaci čistícího systému dochází v jedné z těchto uvedených podmínek.

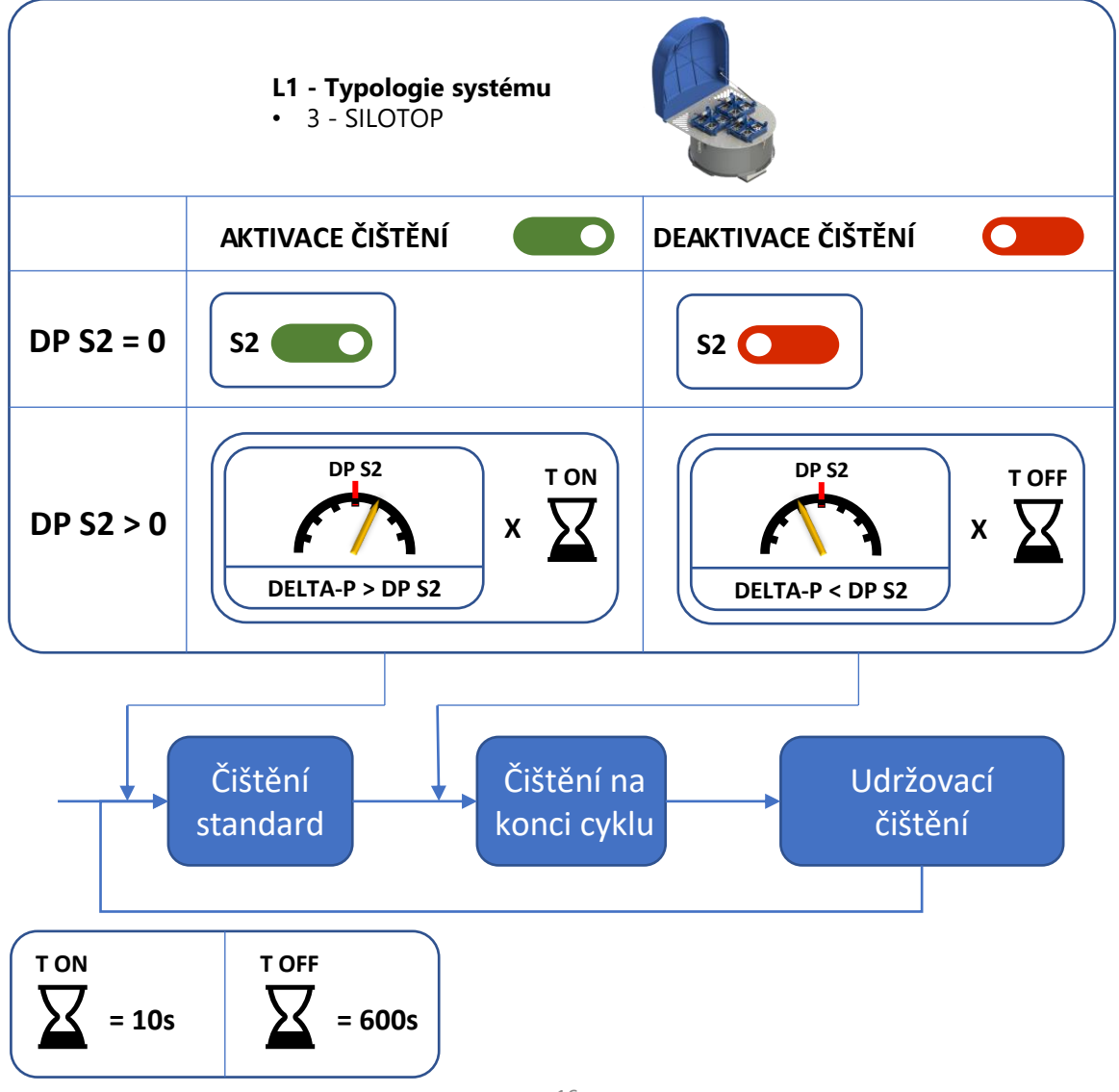

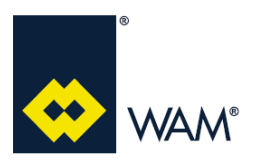

#### **3.5.2 Režim ACTIVE**

Deska v režimu **ACTIVE** řídí čistící systém podle přednastavených hodnot snímače diferenciálního tlaku, kdy k aktivaci a deaktivaci čistícího systému dochází v jedné z těchto uvedených podmínek.

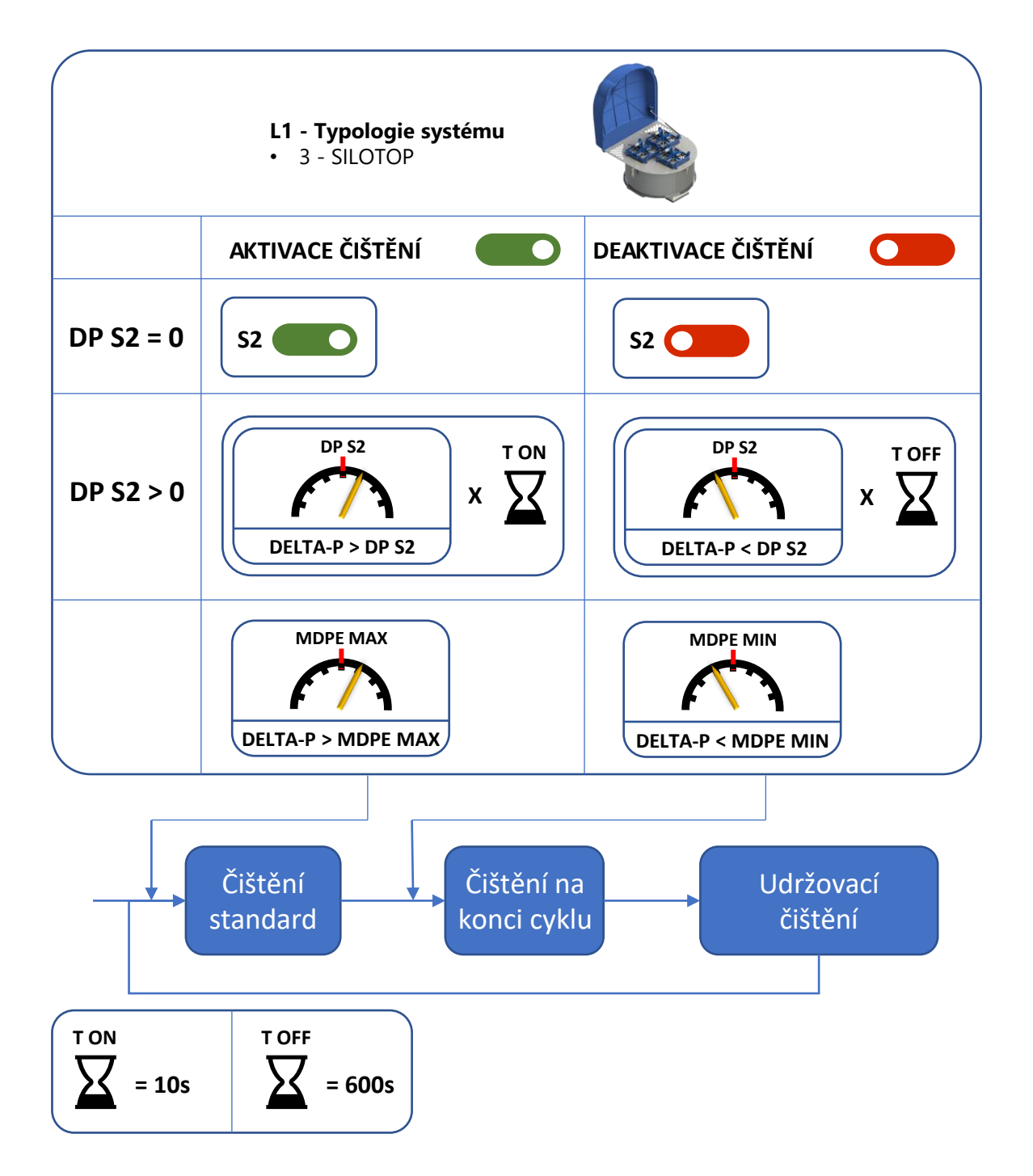

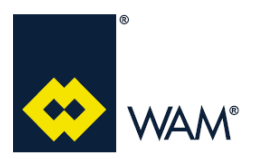

Rev.: A

## **3.6 Přednastavené programy**

**Čistící program** označuje parametry čištění, které deska bude používat.

Přednastavené programy jsou:

- ZÁKLADNÍ
- STŘEDNÍ (Default)
- SILNÝ

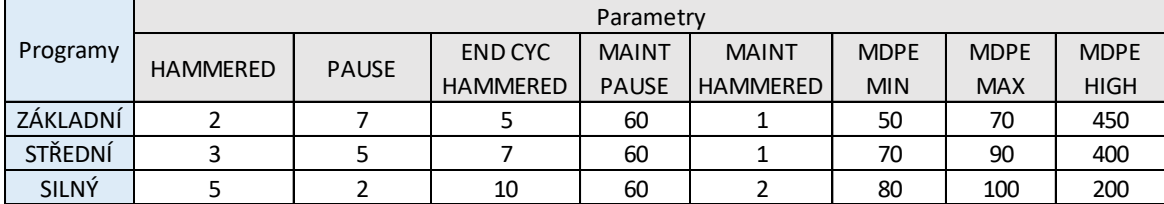

Detailní popis parametrů programů

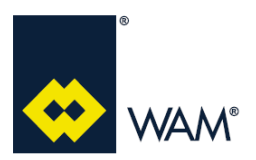

Rev.: A

#### **3.7 Stav dodávaných desek**

Deska je dodávána s kabeláží a nakonfigurována takto:

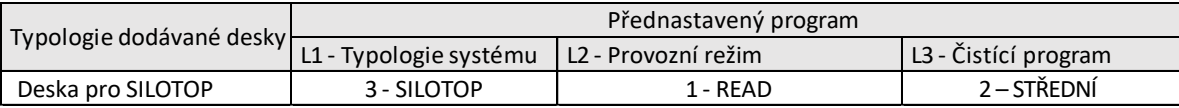

Osoba pověřená provozem zařízení má možnost upravovat výrobcem přednastavený program, dle případných specifických požadavků.

Defaultní nastavení desky je s S2 automatic.

Příklad provozu s defaultním nastavením a programem STŘEDNÍ.

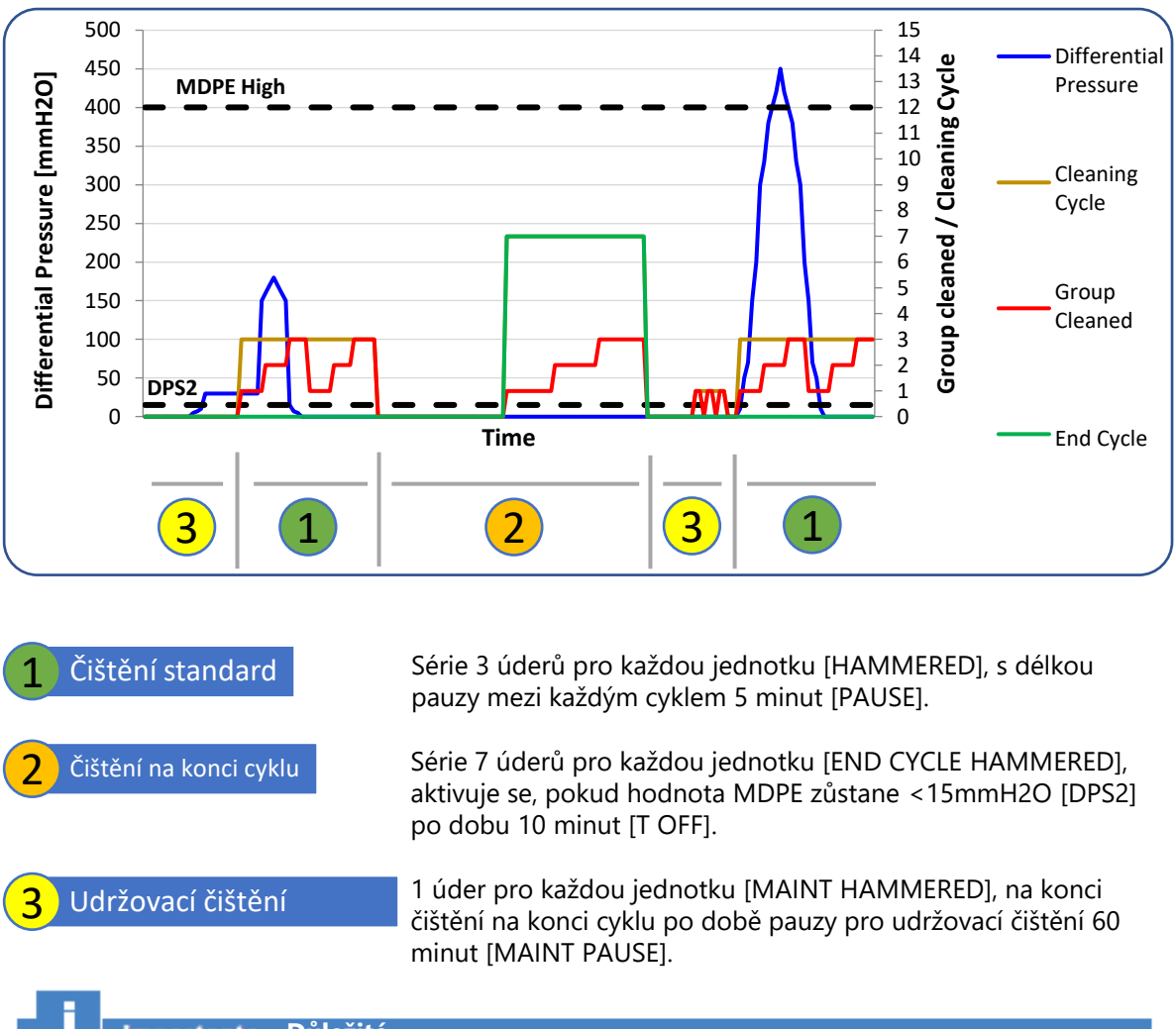

**Importante Důležité** 

**Napájení musí být na panelu přítomno vždy (napájení odpojte pouze v případě údržby, nebo ve stavu nouze).**

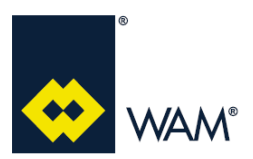

#### Rev.: A

#### **4.1 Zapnutí**

Připojením napájení k desce s vhodným napětím dle specifikace, se deska zapne v této sekvenci:

- 1) Rozsvítí se displej a na něm se po dobu 5 sekund zobrazí verze BootLoader;
- 2) následně se na displeji po dobu 3 sekund zobrazí verze Firmware;
- 3) po dokončení aktivace desky se spustí "run test", který zkontrolujte správnou funkčnost čistících systémů;
- 4) po dokončení "run testu" se na displeji zobrazí provozní informace, uvedené na dvou řádcích:
	- -řádek 1: informace o STAVU (Par.4.x)
	- -řádek 2: hodnota DeltaP.

PAUSE MAINT I ma Й mnH2

Po dokončení "run testu", deska zahájí normální provoz čištění z závislosti na nastavení, i přes případné "aktivní alarmy", pokud nejsou aktivovány vstupy "WAIT" (odstavec 5.5 - str. xx), nebo S3 (odstavec 5.7 - str. xx) v závislosti na jejím nastavení (odstavec 4.9.4 - str. xx).

#### **Importante Důležité**

**Pokud je zjištěna porucha na jednom, nebo více oklepových zařízeních:**

- **deska deaktivuje dané oklepové zařízení v poruše;**
- **systém se NEZASTAVÍ a pokračuje v normálním provozu.**

**V případě nouze, se definitivně čištění přeruší odpojením desky od napájení.**

**Desku od napájení neodpojujte, pokud to není nezbytně nutné, je navržena pro kontinuální provoz, i pro zajištění udržovacího čištění a zaručení vysoké účinnosti čištění.**

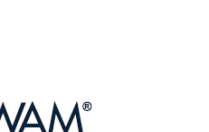

07.22

#### **4.2 Popis MENU**

Deska FILMEC, prostřednictvím příslušných nabídek, umožňuje provádět specifické pokyny a zobrazovat a upravovat parametry v reálném čase.

Nabídka, která je k dispozici, je tato:

- REAL TIME
- SYSTEM PARAMETERS
- CYCLE PARAMETERS
- COMMANDS
- SYSTEM INFO

Nabídka **REAL TIME** umožňuje zobrazování těchto parametrů v reálném čase:

- INPUT OUTPUT
- DELTA P - ECU TEMPERATURE
- TOT HAMMERED - WH HAMMERED
- SYSTEM STATUS - ALARM - START NR
- ALARM DETAIL
	- WORKING HOURS

Nabídka **SYSTEM PARAMETERS** umožňuje upravovat tyto parametry:

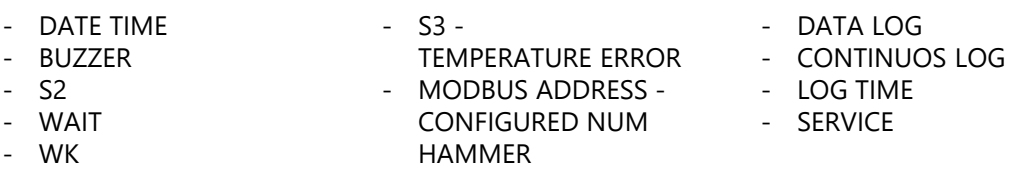

Nabídka **CYCLE PARAMETERS** umožňuje upravovat tyto parametry:

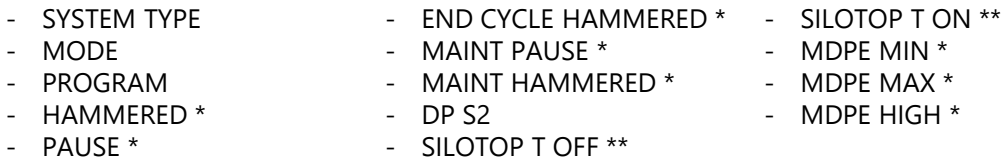

\* Nastavitelné pouze pokud **L3 - Čistící program** je nastavený na 4 - VLASTNÍ NASTAVENÍ. \*\* Zobrazí se, pouze pokud DP S2 je jiný než 0.

Nabídka **COMMANDS** umožňuje provedení těchto pokynů:

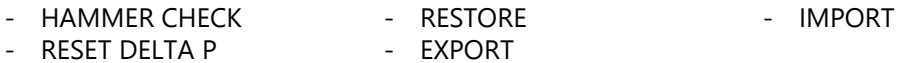

Nabídka **SYSTEM INFO** umožňuje zobrazování těchto informací o systému:

- FW VERSION - BOOTLOADER FW VERSION

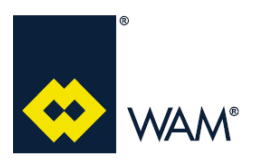

1 = AKTIVOVANÝ 0 = NEAKTIVOVANÝ

#### **4.3 Zobrazování údajů v reálném čase**

Deska FILMEC umožňuje, prostřednictvím příslušné nabídky, zobrazování těchto parametrů v reálném čase:

- INPUT OUTPUT
- SYSTEM STATUS
- ALARM
- ALARM DETAIL
- DELTA P
- ECU TEMPERATURE
- START NR
- WORKING HOURS
- TOT HAMMERED
- WH HAMMERED

Pro zobrazení parametrů, postupujte dle uvedeného návodu.

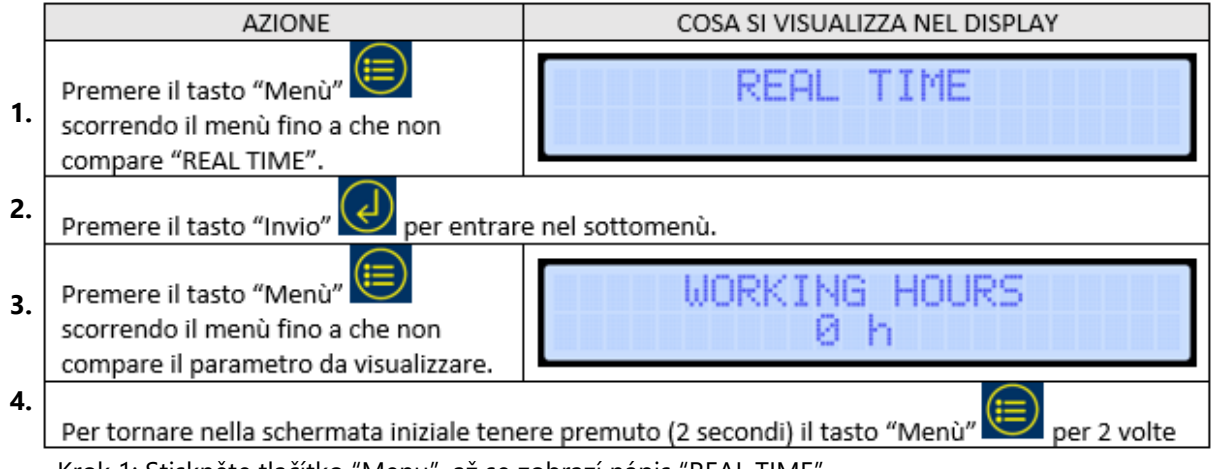

Krok 1: Stiskněte tlačítko "Menu", až se zobrazí nápis "REAL TIME".

Krok 2: Stiskněte tlačítko "Enter" pro vstup do podřazené nabídky.

Krok 3: Stiskněte tlačítko "Menu" až se zobrazí parametr, který má být zobrazen.

Krok 4: Pro návrat k původní stránce, dvakrát na 2 sekundy stiskněte tlačítko "Menu".

#### **4.3.1 INPUT OUTPUT** Parametr INPUT OUTPUT zobrazuje stavy Wait – S2 – WK – S3.

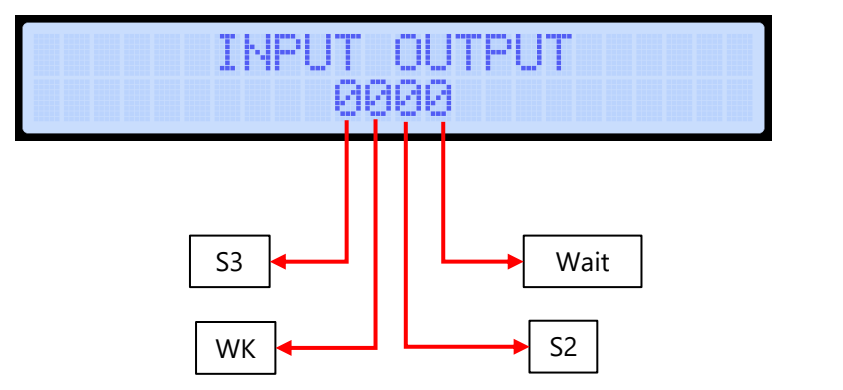

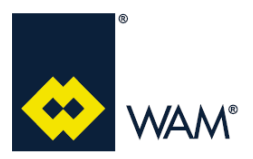

Rev.: A

#### **4.3.2 SYSTEM STATUS**

Parametr SYSTEM STATUS zobrazuje stav systému.

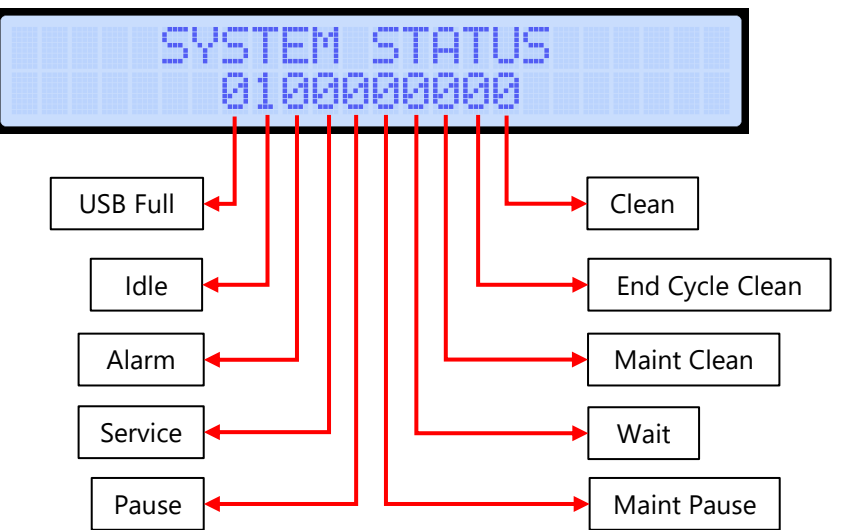

#### 1 = ATKTIVOVANÝ 0 = NEAKTIVOVANÝ

Pokud je na všech pozicích 0, stroj není v žádném z uvedených stavů.

#### **4.3.3 ALARM**

Parametr ALARM zobrazuje stav alarmů a poslední zjištěný alarm.

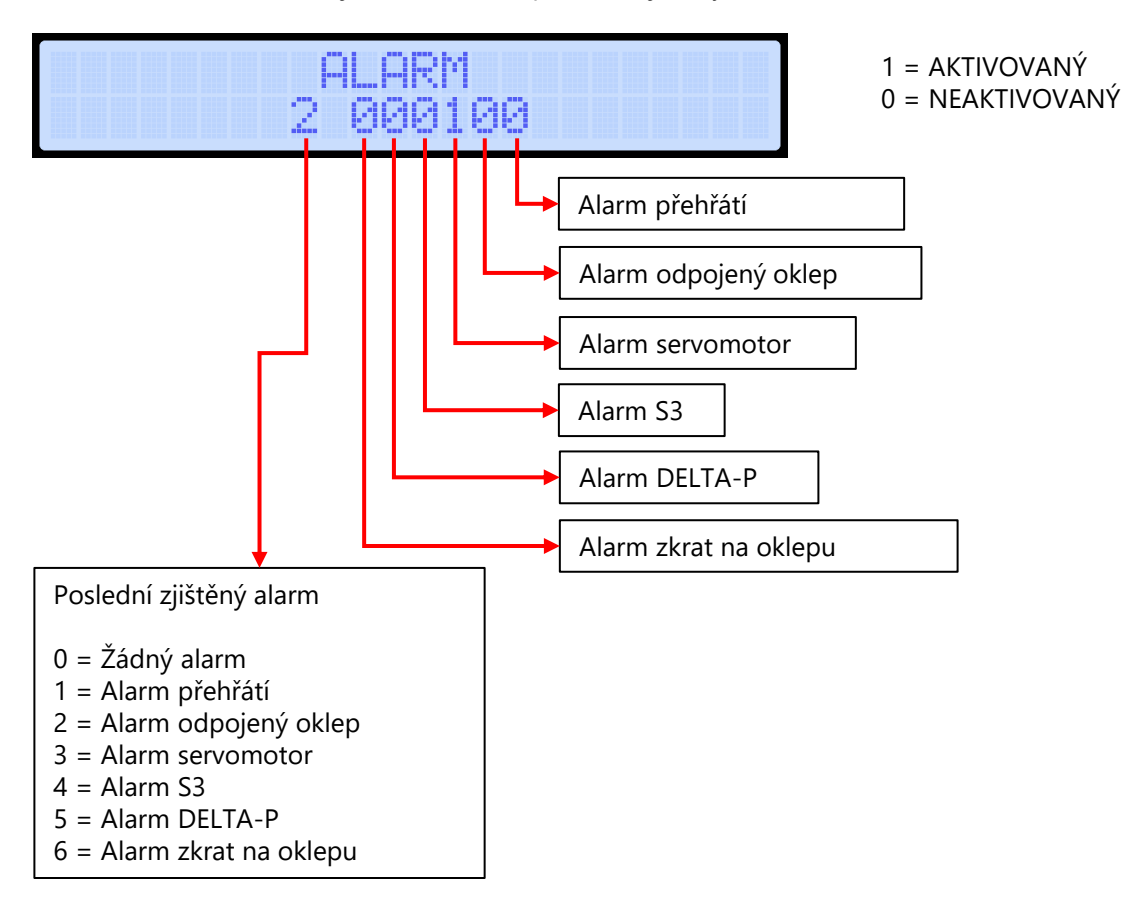

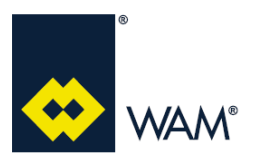

#### **4.3.4 ALARM DETAIL**

Parametr ALARM DETAIL zobrazuje identifikační číslo čistícího systému, u kterého byl zjištěn poslední alarm.

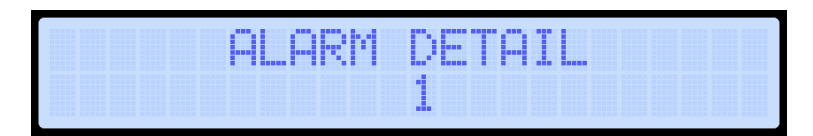

#### **4.3.5 DELTA P**

Parametr DELTA P zobrazuje hodnotu ze snímače diferenciálního tlaku v reálném čase.

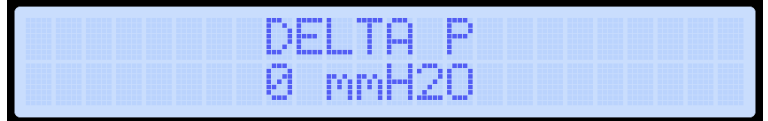

#### **4.3.6 ECU TEMPERATURE**

Parametr ECU TEMPERATURE zobrazuje hodnotu teploty desky v reálném čase.

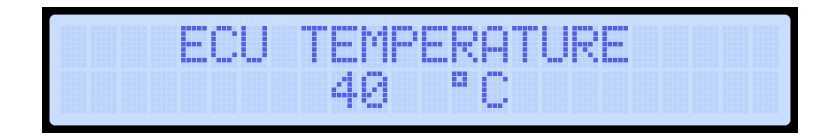

#### **4.3.7 START NR**

Parametr START NR je počítadlo, které uvádí počet zapnutí desky.

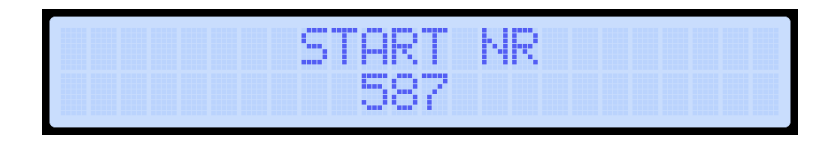

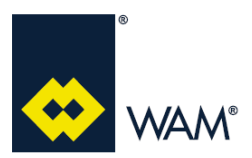

#### **4.3.8 WORKING HOURS**

Parametr WORKING HOURS je počítadlo, které uvádí počet hodin provozu čistícího systému.

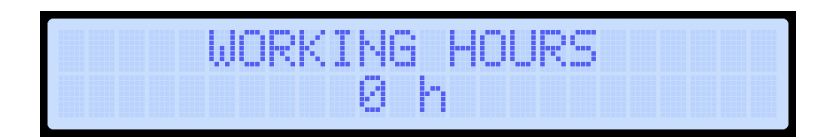

#### **4.3.9 TOT HAMMERED**

Parametr TOT HAMMERED je počítadlo, které uvádí počet úderů provedených správně u jednotlivých oklepů.

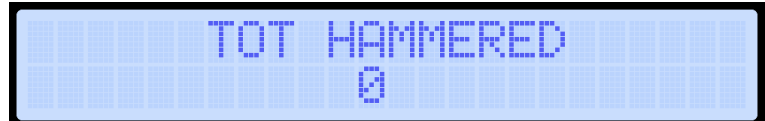

#### **4.3.10 WH HAMMERED**

Parametr WH HAMMERED je počítadlo, které uvádí celkovou spotřebu energie, spotřebované pro celkový počet správných uderů všech oklepových zařízení.

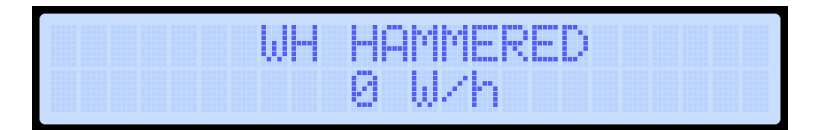

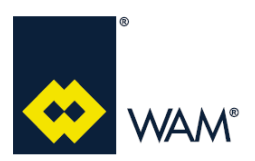

## **4.4 Reset DeltaP**

Pokud je na displeji zobraneno DeltaP>0 BEZ proudu vzduchu, který prochází filtrem, je potřeba provést kabilbraci snímače MDPE.

## **Importante Důležité**

**Před provedením resetu, je třeba deaktivovat čistící cyklus (viz odstavec 3.6.1 pro Režim READ, nebo odstavec 3.6.2 pro Režim ACTIVE).**

Pro resetování DeltaP postupujte dle uvedených instrukcí.

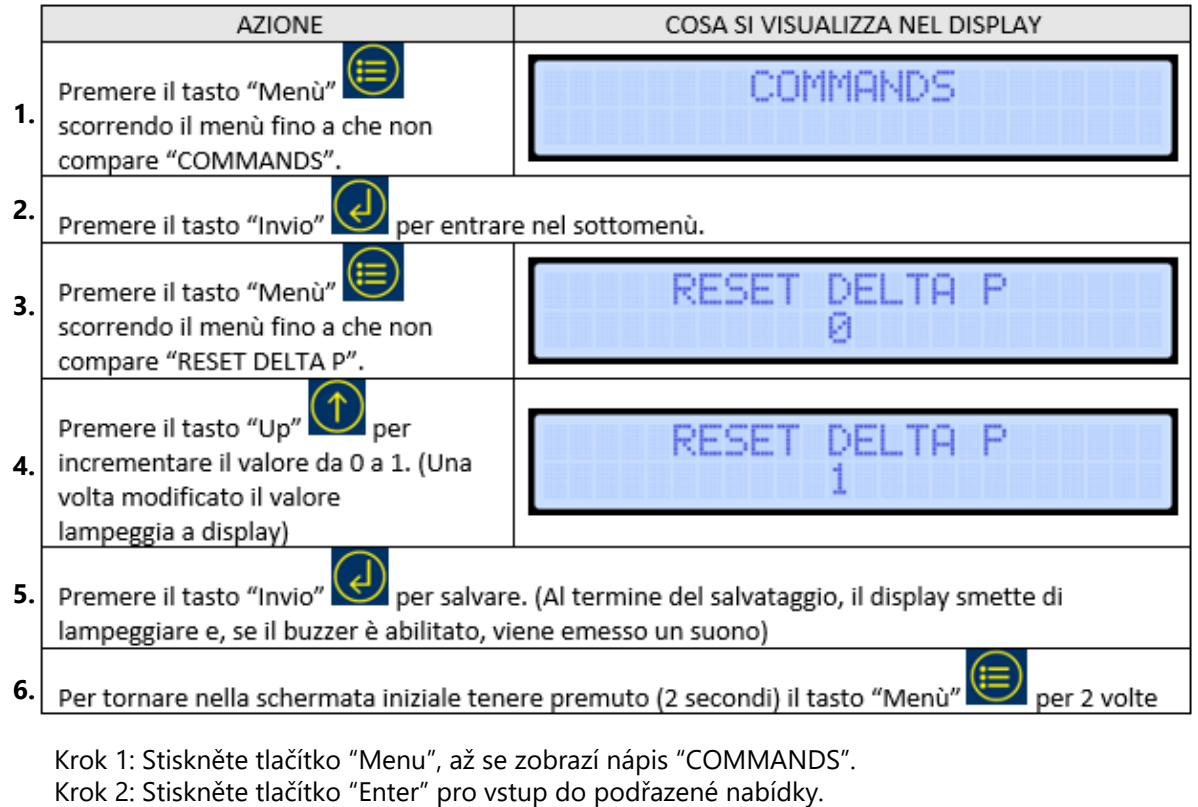

- Krok 3: Stiskněte tlačítko "Menu" až se zobrazí "RESET DELTA P".
- Krok 4: Stiskněte tlačítko "Nahoru" pro zvýšení hodnoty z 0 na 1 (po úpravě, hodnota na displeji bliká).
- Krok 5: Stiskněte tlačítko "Enter" a hodnotu uložte (po uložení hodnota na displeji přestane blikat a pokud je aktivovaný bzučák, zazní zvukový signál.
- Krok 6: Pro návrat k původní stránce, dvakrát na 2 sekundy stiskněte tlačítko "Menu".

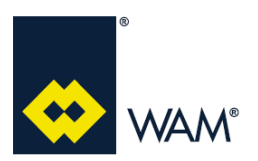

#### Rev.: A

#### **4.5 Restore**

Funkce Restore umožňuje zpět nastavit tyto defaultní parametry:

- PARAMETERY SYSTÉMU;
- PARAMETRY CYKLU.

Pro obnovení parametrů, postupujte dle uvedených instrukcí.

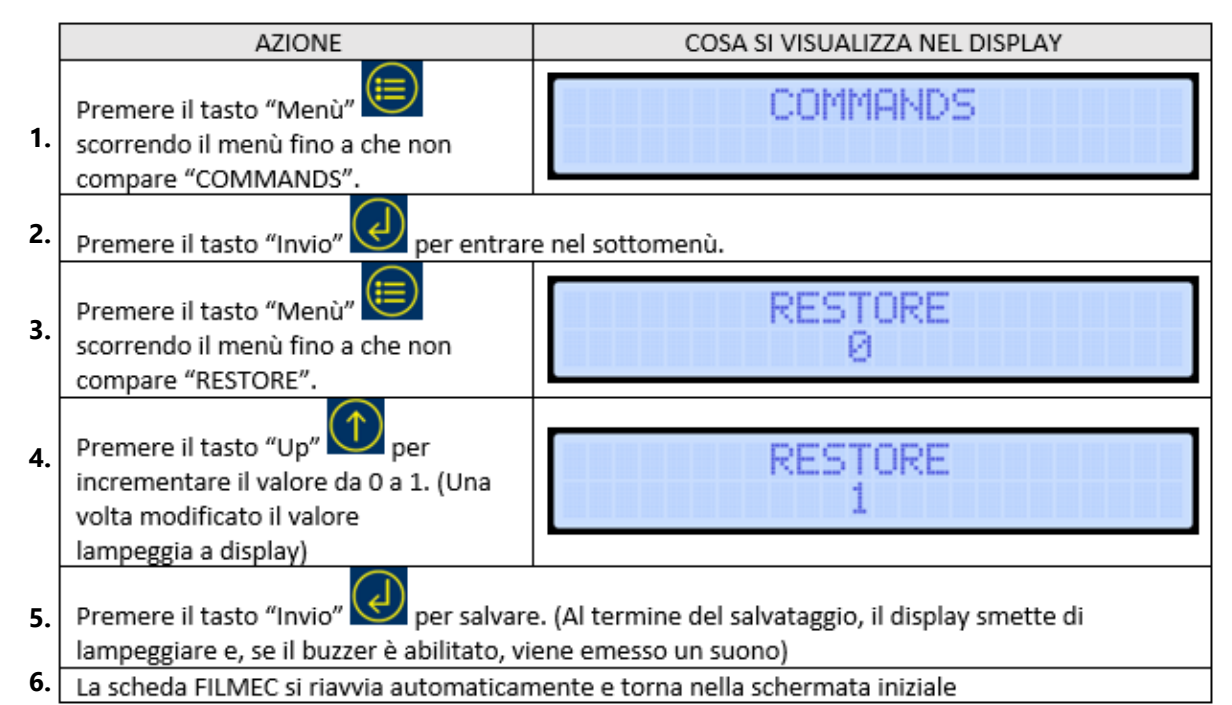

Krok 1: Stiskněte tlačítko "Menu", až se zobrazí nápis "COMMANDS".

Krok 2: Stiskněte tlačítko "Enter" pro vstup do podřazené nabídky.

- Krok 3: Stiskněte tlačítko "Menu" až se zobrazí "RESTORE".
- Krok 4: Stiskněte tlačítko "Nahoru" pro zvýšení hodnoty z 0 na 1 (po úpravě, hodnota na displeji bliká).
- Krok 5: Stiskněte tlačítko "Enter" a hodnotu uložte (po uložení hodnota na displeji přestane blikat a pokud je aktivovaný bzučák, zazní zvukový signál.
- Krok 6: Deska FILMEC se automaticky restartuje a vrátí na počáteční stránku.

## **4.0 ZAPNUTÍ A PROVOZ**

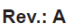

#### **4.6 Export**

Prostřednictvím portu USB na desce, je možno exportovat všechny parametry desky do dvou textových souborů **DATA.txt** a **DATAEXP.txt**.

#### **DATA.txt** obsahuje tyto parametry:

- informace o systému;

**VAM®** 

- parametry systému;
- parametry cyklu;
- variabilní údaje v reálném čase.

#### **DATAEXP.txt** obsahuje tyto parametry:

- parametry systému;
- parametry cyklu.

Pro aktivaci funkce export, je potřeba, aby Data Logging byl deaktivován (odstavec 4.8).

Pro export parametrů, postupujte dle uvedených instrukcí.

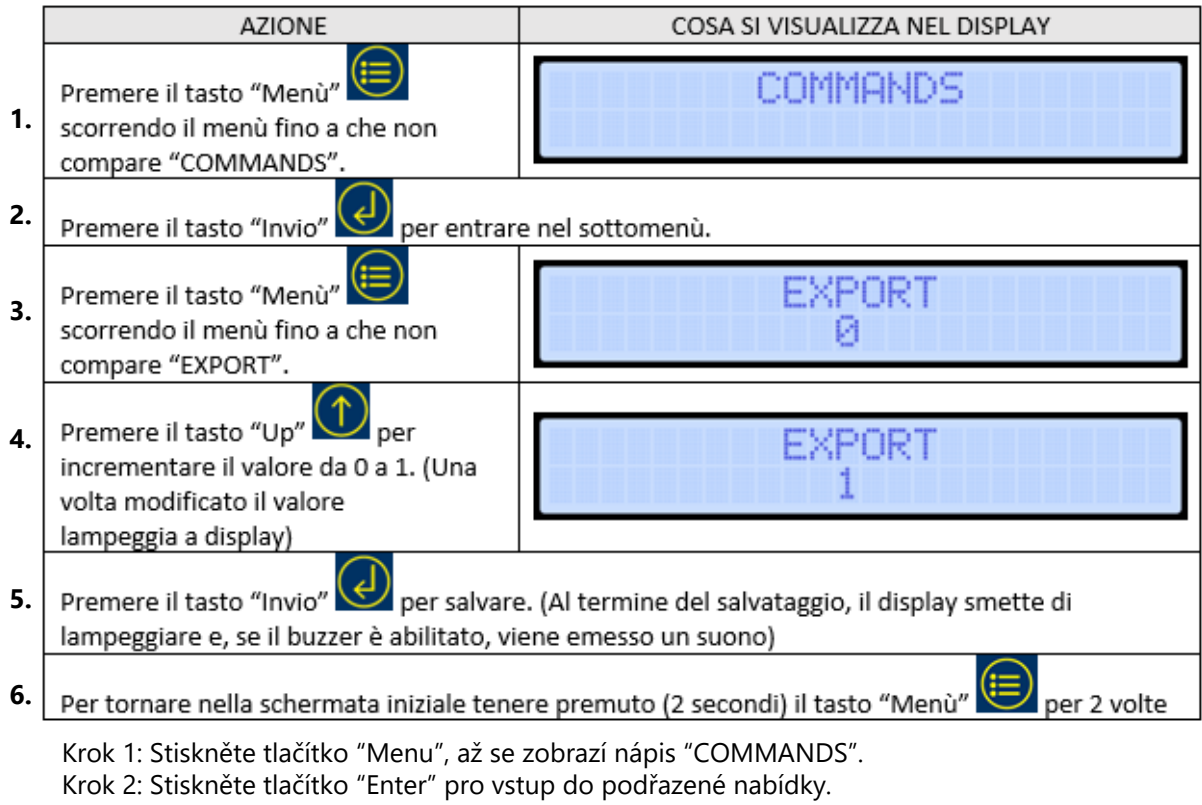

- Krok 3: Stiskněte tlačítko "Menu" až se zobrazí "EXPORT".
- Krok 4: Stiskněte tlačítko "Nahoru" pro zvýšení hodnoty z 0 na 1 (po úpravě, hodnota na displeji bliká).
- Krok 5: Stiskněte tlačítko "Enter" a hodnotu uložte (po uložení hodnota na displeji přestane blikat a pokud je aktivovaný bzučák, zazní zvukový signál.
- Krok 6: Pro návrat k původní stránce, dvakrát na 2 sekundy stiskněte tlačítko "Menu".

## **4.0 ZAPNUTÍ A PROVOZ**

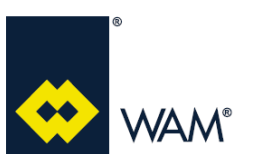

#### Rev.: A

07 22

## **4.7 Import**

Prostřednictvím portu USB na desce, je možno importovat všechny parametry, uložené v exportovaném souboru **DATAEXP.txt** (odstavec 4.6).

Pro vyvarování se případných chyb ve fázi importu, doporučujeme:

- exportovat soubor s parametry (odstavec 4.6);
- přejmenovat textový soubor **DATAEXP.txt** na **DATAIMP.txt**;
- upravit hodnoty parametrů (bez mezer).

Parametry obsažené v textovém souboru **DATAIMP.txt** se budou týkat:

- parametrů systému;
- parametrů cyklu.

Pro aktivaci funkce import, je potřeba, aby Data Logging byl deaktivován (odstavec 4.8).

Pro import parametrů, postupujte dle uvedených instrukcí.

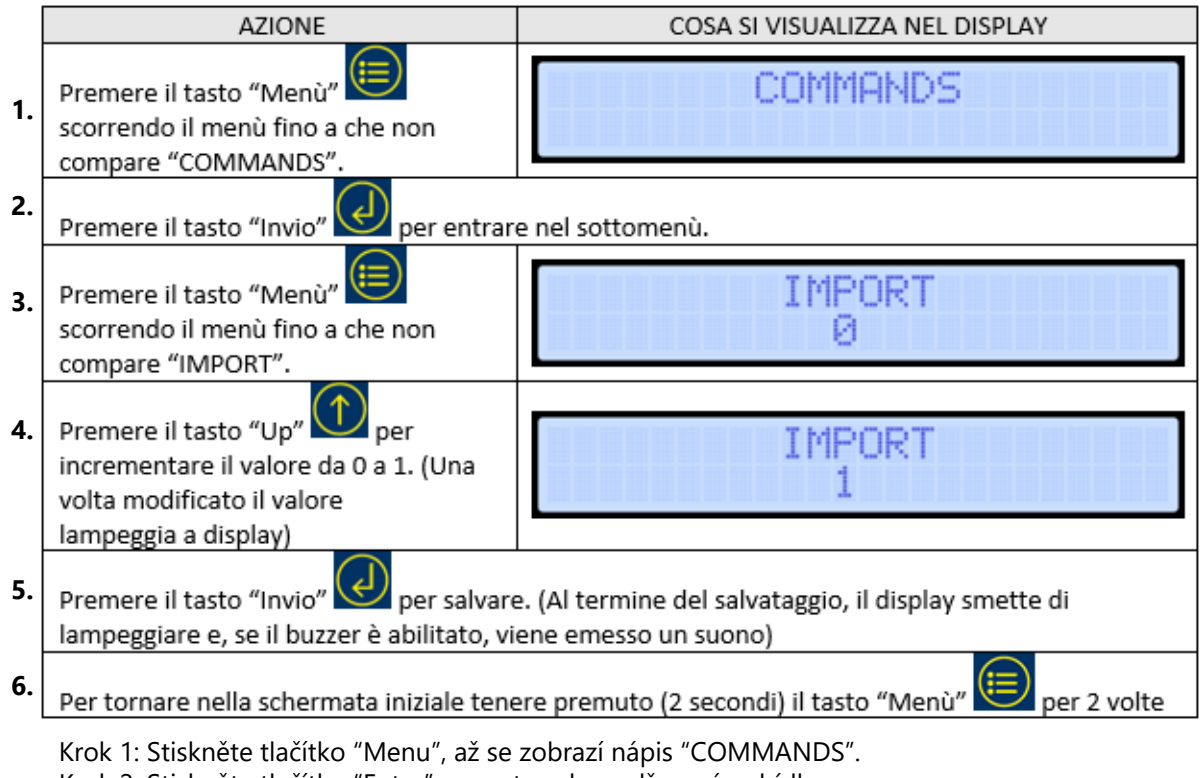

- Krok 2: Stiskněte tlačítko "Enter" pro vstup do podřazené nabídky.
- Krok 3: Stiskněte tlačítko "Menu" až se zobrazí "IMPORT".
- Krok 4: Stiskněte tlačítko "Nahoru" pro zvýšení hodnoty z 0 na 1 (po úpravě, hodnota na displeji bliká).
- Krok 5: Stiskněte tlačítko "Enter" a hodnotu uložte (po uložení hodnota na displeji přestane blikat a pokud je aktivovaný bzučák, zazní zvukový signál.
- Krok 6: Pro návrat k původní stránce, dvakrát na 2 sekundy stiskněte tlačítko "Menu".

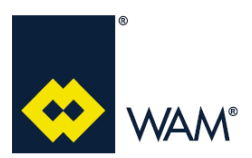

#### Rev.: A

#### **4.8 Data Logging**

Prostřednictvím portu USB na desce, je možno zaznamenávat provoz desky FILMEC generováním souboru LOG při každém zapnutí desky a při každé fázi čištění.

Aktivovaný Data Logging se skládá ze 2 parametrů: **CONTINUOUS LOG**; **LOG TIME**.

**CONTINUOUS LOG** definuje DeltaP (hodnoty 1-500 mmH2O), při jehož překročení se aktivuje Data Logging, anebo pokud je Data Logging prováděn kontinuálně (hodnota 0).

**LOG TIME** definuje periodicitu se kterou se provádí uložení údajů (Record data).

Pro aktivaci Data Logging postupujte dle uvedených instrukcí.

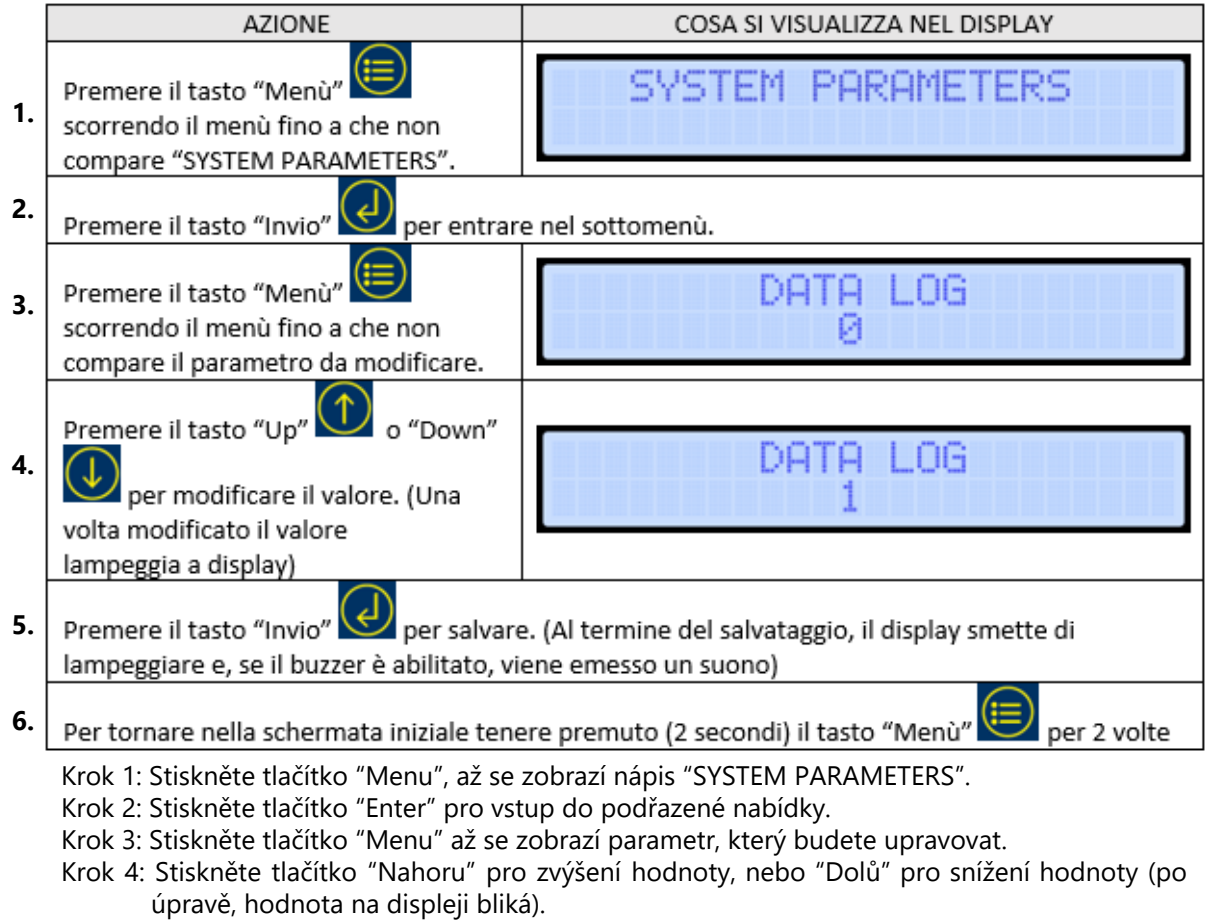

- Krok 5: Stiskněte tlačítko "Enter" a hodnotu uložte (po uložení hodnota na displeji přestane blikat a pokud je aktivovaný bzučák, zazní zvukový signál.
- Krok 6: Pro návrat k původní stránce, dvakrát na 2 sekundy stiskněte tlačítko "Menu".

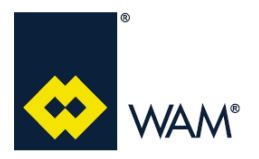

#### **4.0 ZAPNUTÍ A PROVOZ**

07.22

Soubor LOG je textového typu a je označen měsícem, dnem, hodinou a minutou svého vytvoření (např. Log ze dne 20.7.2022 v 12:08 - **07201208.txt**).

Uvnitř souboru jsou uloženy čtyři bloky informací:

- informace o systému;
- parametry systému;
- parametry cyklu;
- Log parametrů.

Blok informací týkajících se Log parametrů obsahuje:

- aktuální datum a hodinu;
- maximální DELTA-P;
- stav systému;
- stav I/O;
- stav alarmů;
- ID čistícího systému, který je v provozu;
- počet naprogramovaných úderů pro čistící systém, který je v provozu.

Příklad souboru Log.

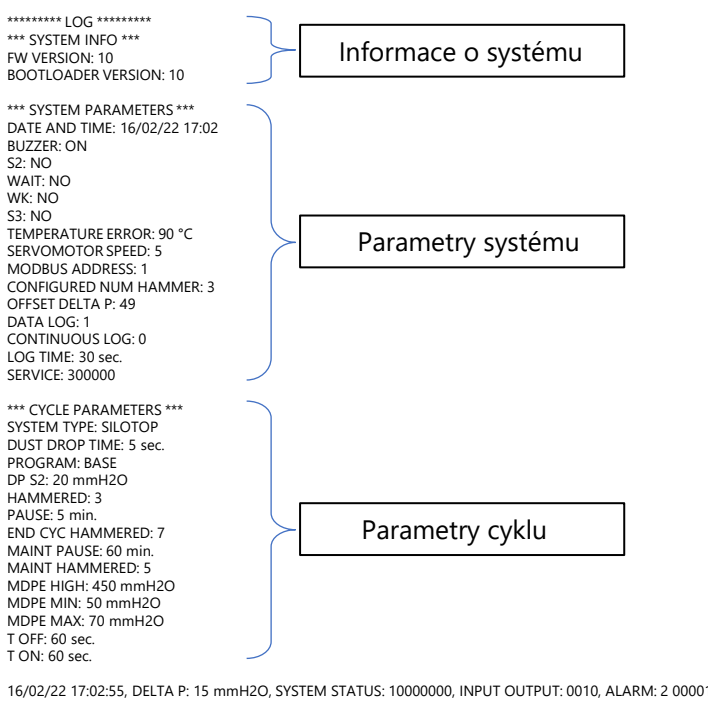

16/02/22 17:02:55, DELTA P: 15 mmH2O, SYSTEM STATUS: 10000000, INPUT OUTPUT: 0010, ALARM: 2 000010, ALARM DETAIL: 3, ACTIVE HAMMER: 1, PROGRAMMED HAMMERED: 3

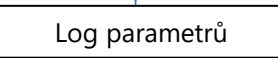

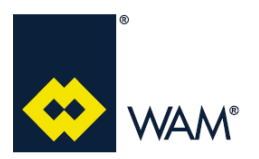

#### **4.9 Aktualizace Firmware**

Prostřednictvím portu USB na desce, je možno aktualizovat software desky.

#### **Importante Důležité**

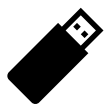

#### **Připravte flash disk USB (Max. 128MB – dodávaný společně s deskou), uložte do main directory (radix) soubor aktualizace Firmware přejmenovaný na image.bin**

Pro aktualizování software, postupujte dle uvedených instrukcí:

- 1) vypněte desku odpojením od napájení;
- 2) otevřete krabici desky, aby jste měli přístup k portu USB (J5);
- 3) vložte flash disk s aktualizačním souborem do portu USB;
- 4) zavřete krabici desky;
- 5) zapněte přívod k desce a vyčkejte, až se dokončí proces Upgrade (na displeji se zobrazí zpráva "Upgrade OK");
- 6) vypněte desku odpojením od napájení;
- 7) otevřete krabici a vytáhněte flash disk z portu USB (J5);
- 8) zavřete krabici a připojte ji k napájení, čímž ji zapnete;
- 9) vyčkejte, až se zobrazí úvodní stránka a zkontrolujte, jestli je nová verze nainstalována.

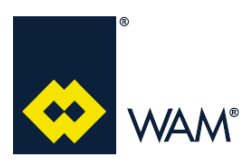

## **5.1 Úprava typologie systému**

Pro úpravu typologie systému, postupujte dle uvedených instrukcí.

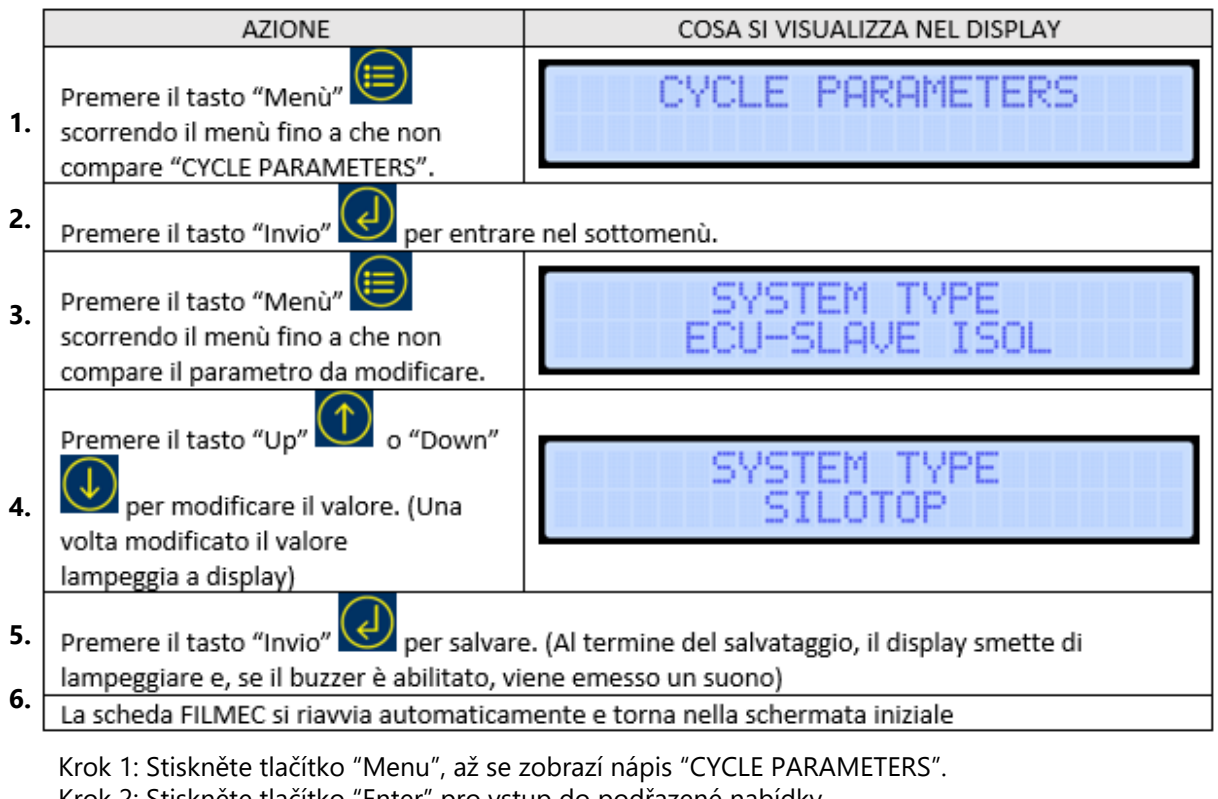

Krok 2: Stiskněte tlačítko "Enter" pro vstup do podřazené nabídky.

- Krok 3: Stiskněte tlačítko "Menu" až se zobrazí parametr, který budete upravovat.
- Krok 4: Stiskněte tlačítko "Nahoru" pro zvýšení hodnoty, nebo "Dolů" pro snížení hodnoty (po úpravě, hodnota na displeji bliká).
- Krok 5: Stiskněte tlačítko "Enter" a hodnotu uložte (po uložení hodnota na displeji přestane blikat a pokud je aktivovaný bzučák, zazní zvukový signál.
- Krok 6: Deska FILMEC se automaticky restartuje a vrátí na počáteční stránku.

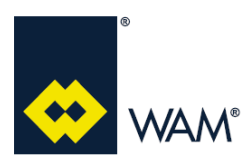

## **5.2 Úprava provozního režimu**

Pro úpravu provozní funkce, postupujte dle uvedených instrukcí.

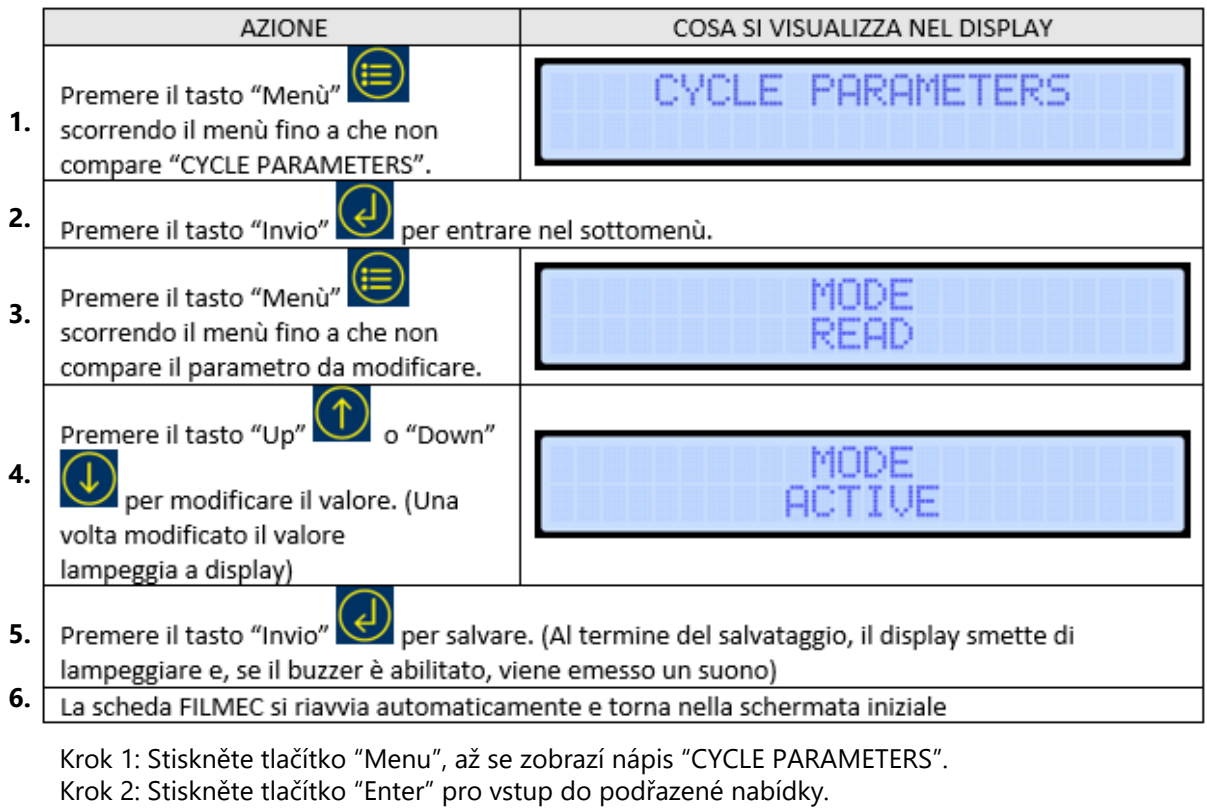

Krok 3: Stiskněte tlačítko "Menu" až se zobrazí parametr, který budete upravovat.

- Krok 4: Stiskněte tlačítko "Nahoru" pro zvýšení hodnoty, nebo "Dolů" pro snížení hodnoty (po úpravě, hodnota na displeji bliká).
- Krok 5: Stiskněte tlačítko "Enter" a hodnotu uložte (po uložení hodnota na displeji přestane blikat a pokud je aktivovaný bzučák, zazní zvukový signál.

Krok 6: Deska FILMEC se automaticky restartuje a vrátí na počáteční stránku.

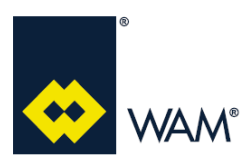

## **5.3 Úprava čistícího programu**

Pro úpravu čistícího programu, postupujte dle uvedených instrukcí.

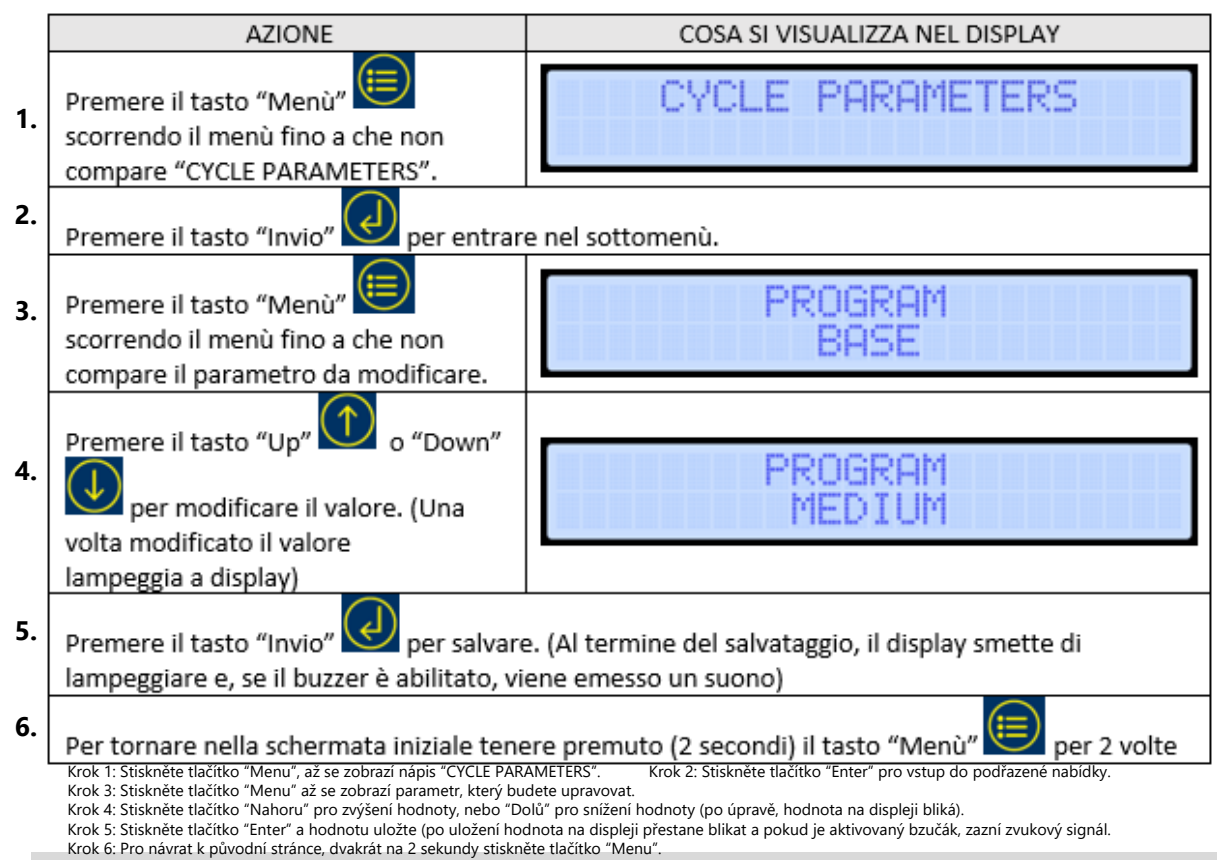

#### **5.4 Vlastní program**

Ke stávajícm přednastaveným programům, deska umožňuje vytvořit vlastní program (**CUSTOMIZED**). Tento program umožňuje upravovat všechny parametry, uvedené v tabulce níže.

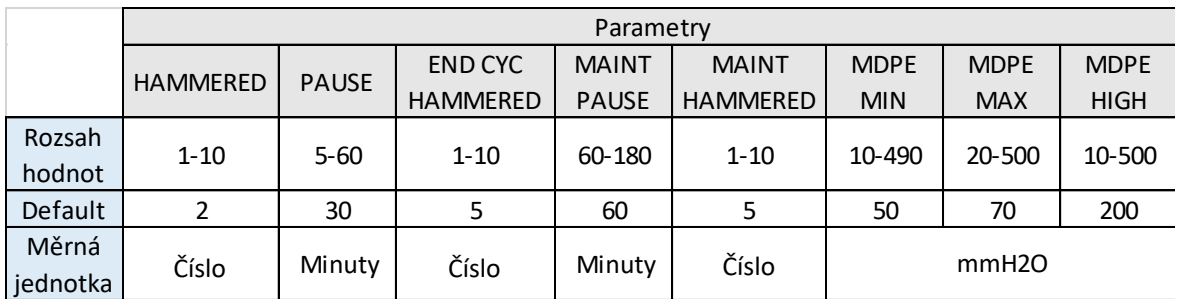

Použitelné hodnoty pro každý parametr

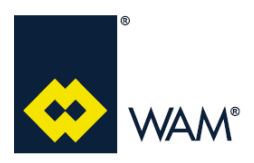

Rev.: A

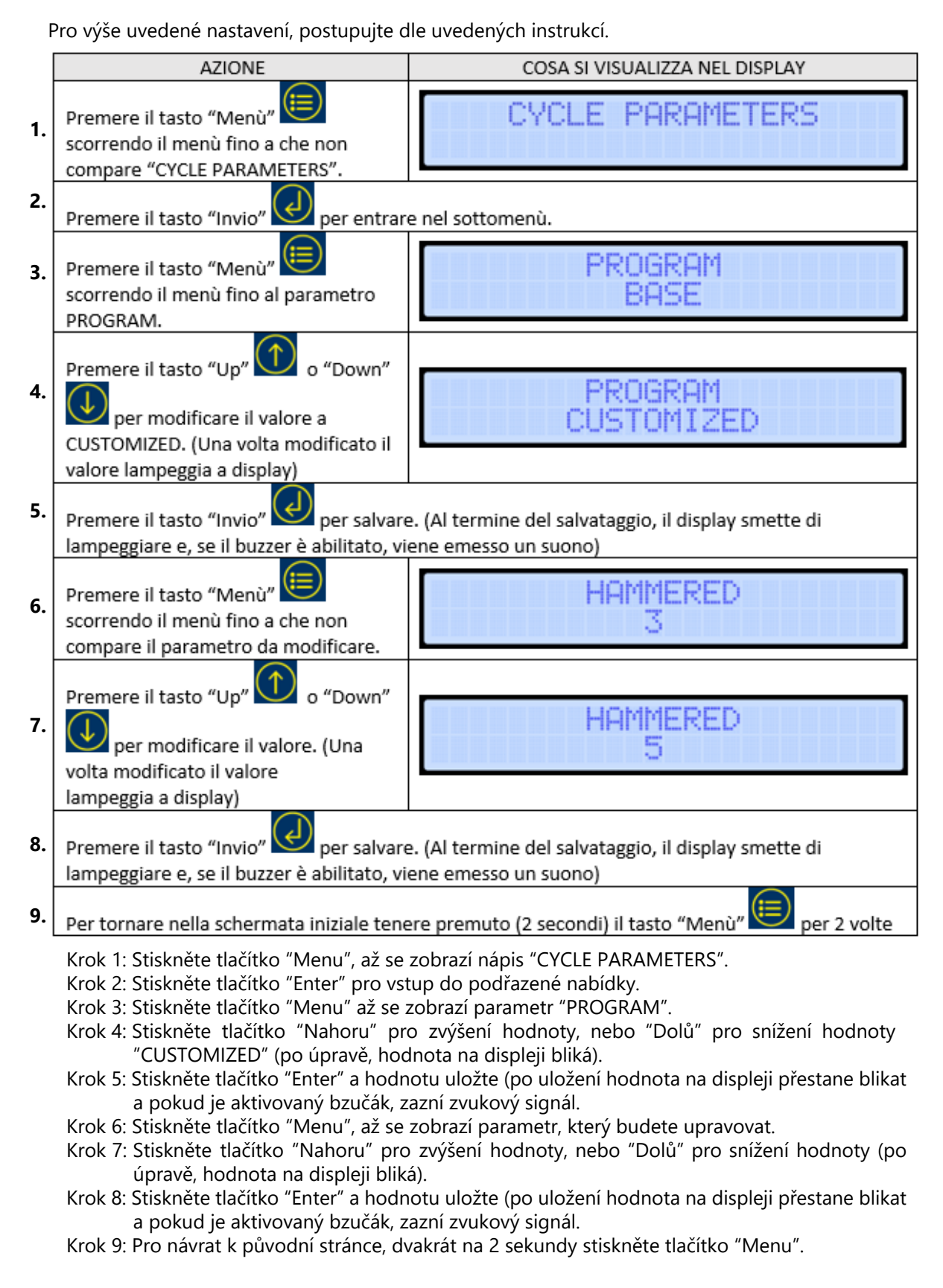

07.22

#### **5.5 Zapojení vstupů S2 a WAIT (J4)**

#### **Kontakt S2**

Je to normálně otevřený kontakt (Default), **bez napětí**, který musí být pro zapnutí čistícího cyklu zavřený.

Jakmile je následně otevřen, zahájí se čištění na konci cyklu, které trvá po přednastavenou dobu v navoleném programu.

**Pozn.**: Čištění na konci cyklu se zahájí až po dokončení celého čistícího cyklu na všech čistících systémech.

Na tomto výstupu lze navolit tyto dvě možnosti:

NO = systém použije kontakt, jako normálně otevřený (Default);

NC = systém použije kontakt, jako normálně zavřený.

Pro výše uvedené nastavení, postupujte dle uvedených instrukcí.

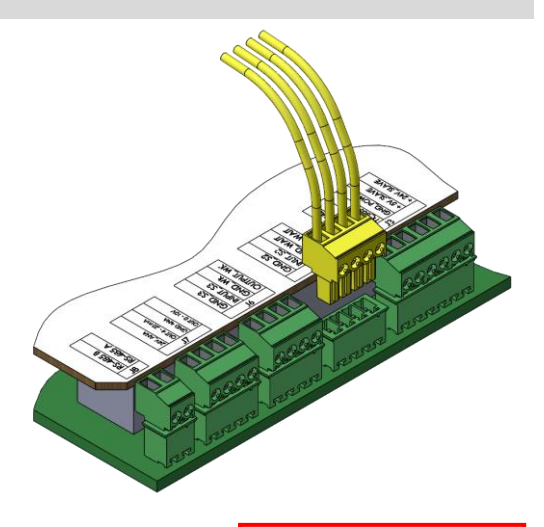

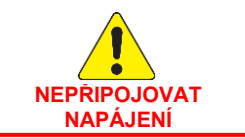

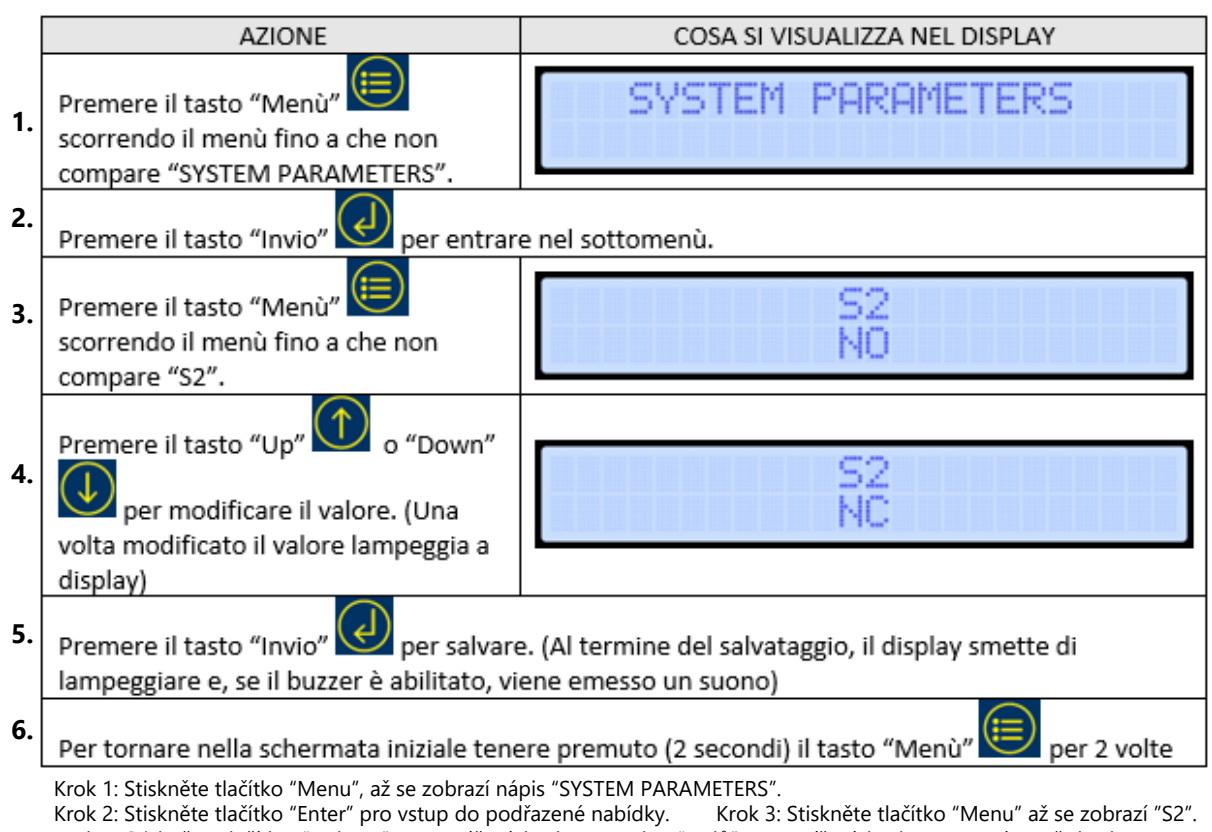

- Krok 4: Stiskněte tlačítko "Nahoru" pro zvýšení hodnoty, nebo "Dolů" pro snížení hodnoty (po úpravě, hodnota na displeji bliká).
- Krok 5: Stiskněte tlačítko "Enter" a hodnotu uložte (po uložení hodnota na displeji přestane blikat a pokud je aktivovaný bzučák, zazní zvukový signál.
- Krok 6: Pro návrat k původní stránce, dvakrát na 2 sekundy stiskněte tlačítko "Menu".

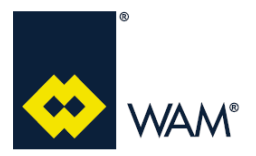

## **5.0 PROGRAMOVÁNÍ A KONFIGURACE**

Rev.: A

#### **Kontakt WAIT**

Je to normálně otevřený kontakt (Default), **bez napětí**, který se zavírá pro dočasné přerušení čistícího cyklu.

Při přerušení je uložena do paměti poslední aktivovaná jednotka čistícího systému. Jakmile je kontakt znovu otevřen, při zavřeném S2, čištění se zapne počínaje následující jednotkou čistícího systému, po poslední aktivované. Pokud je ale S2 otevřený, čistící cyklus dokončí čištění do poslední jednotky čistícího systámu a poté se přepne do pohotovostní polohy standby.

Na tomto výstupu lze navolit tyto dvě možnosti: NO = systém použije kontakt, jako normálně otevřený (Default); NC = systém použije kontakt, jako normálně zavřený.

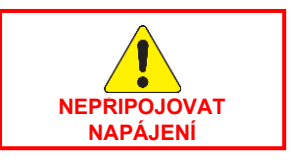

Pro výše uvedené nastavení, postupujte dle uvedených instrukcí.

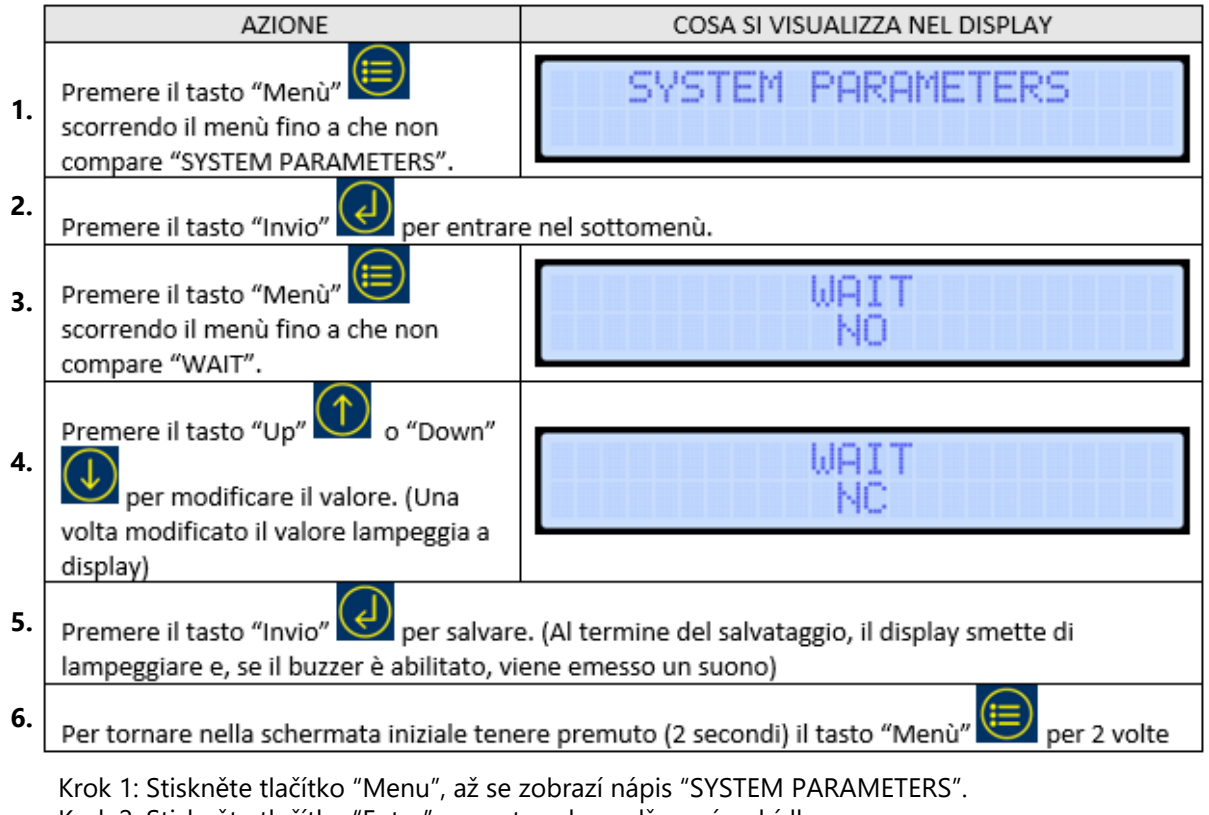

- Krok 2: Stiskněte tlačítko "Enter" pro vstup do podřazené nabídky.
- Krok 3: Stiskněte tlačítko "Menu" až se zobrazí "WAIT".
- Krok 4: Stiskněte tlačítko "Nahoru" pro zvýšení hodnoty, nebo "Dolů" pro snížení hodnoty (po úpravě, hodnota na displeji bliká).
- Krok 5: Stiskněte tlačítko "Enter" a hodnotu uložte (po uložení hodnota na displeji přestane blikat a pokud je aktivovaný bzučák, zazní zvukový signál.
- Krok 6: Pro návrat k původní stránce, dvakrát na 2 sekundy stiskněte tlačítko "Menu".

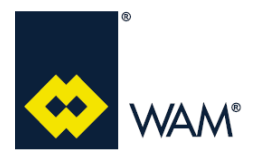

# **FILMEC**

## **5.0 PROGRAMOVÁNÍ A KONFIGURACE**

Rev.: A

## **5.6 Zapojení výstupu USB (J5)**

Port USB na desce FILMEC umožňuje provedení těchto úkonů:

- Data Logging;
- Import parametrů;
- Export parametrů;
- Aktualizace firmware.

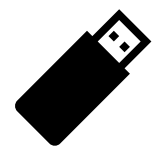

**DůležitéImportante** 

**Používejte výhradně flash disk USB dodávaný k desce.**

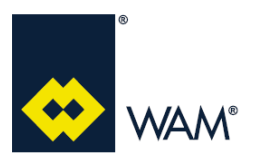

Rev.: A

#### **5.7 Zapojení vstupu S3 a výstupu WK (J6)**

#### **Vstup S3 – digitální vstup**

Externí alarm S3 má funkci zastavit čištění filtru.

K tomuto výstupu může být přiřazen jakýkoliv snímač (zákazníkem).

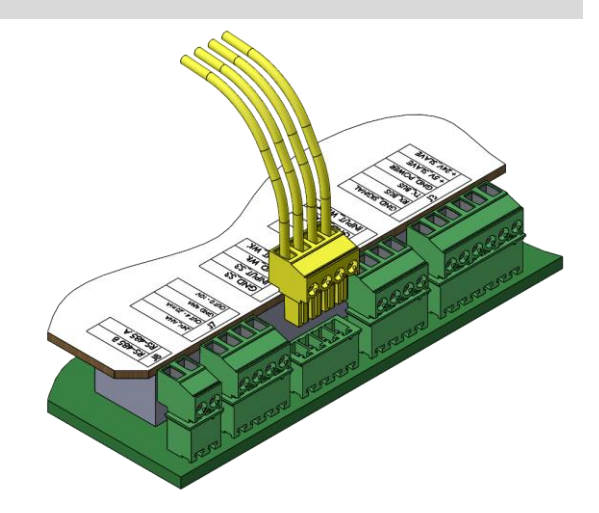

U tohoto alarmu lze nastavit jednu ze 3 možností: OFF: systém vyřadí S3;

NO: systém použije snímač S3 jako normálně otevřený (Default); NC: systém použije snímač S3 jako normálně zavřený.

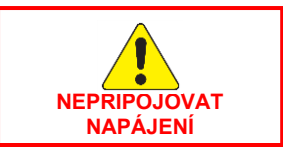

Pro výše uvedené nastavení, postupujte dle uvedených instrukcí.

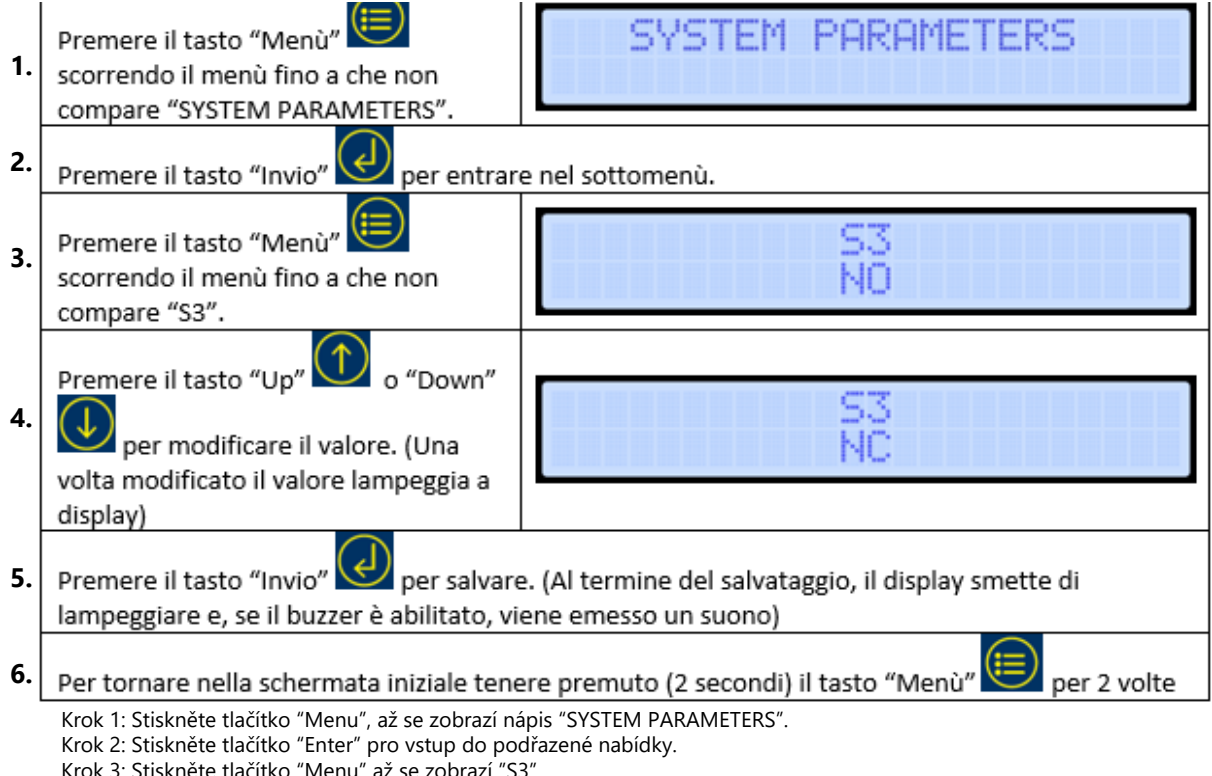

- Krok 3: Stiskněte tlačítko "Menu" až se zobrazí "S3".
- Krok 4: Stiskněte tlačítko "Nahoru" pro zvýšení hodnoty, nebo "Dolů" pro snížení hodnoty (po úpravě, hodnota na displeji bliká).
- Krok 5: Stiskněte tlačítko "Enter" a hodnotu uložte (po uložení hodnota na displeji přestane blikat a pokud je aktivovaný bzučák, zazní zvukový signál.
- Krok 6: Pro návrat k původní stránce, dvakrát na 2 sekundy stiskněte tlačítko "Menu".

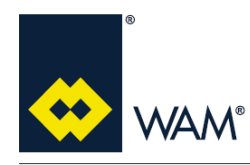

## **FILMEC**

## **5.0 PROGRAMOVÁNÍ A KONFIGURACE**

07.22

#### **Výstup WK – digitální výstup**

Výstup WK se aktivuje při výskytu některých alarmů a obnovení jeho stavu, závisí na typu alarmu (viz kapitola 6.0 Alarmy).

Tento výstup může být nastaven na tři způsoby využití :

OFF = systém vyřadí WK;

NO = systém použije výstup WK jako aktivní u vysoké hodnoty (Default);

NC = systém použije výstup WK jako aktivní u nízké hodnoty.

Pro výše uvedené nastavení, postupujte dle uvedených instrukcí.

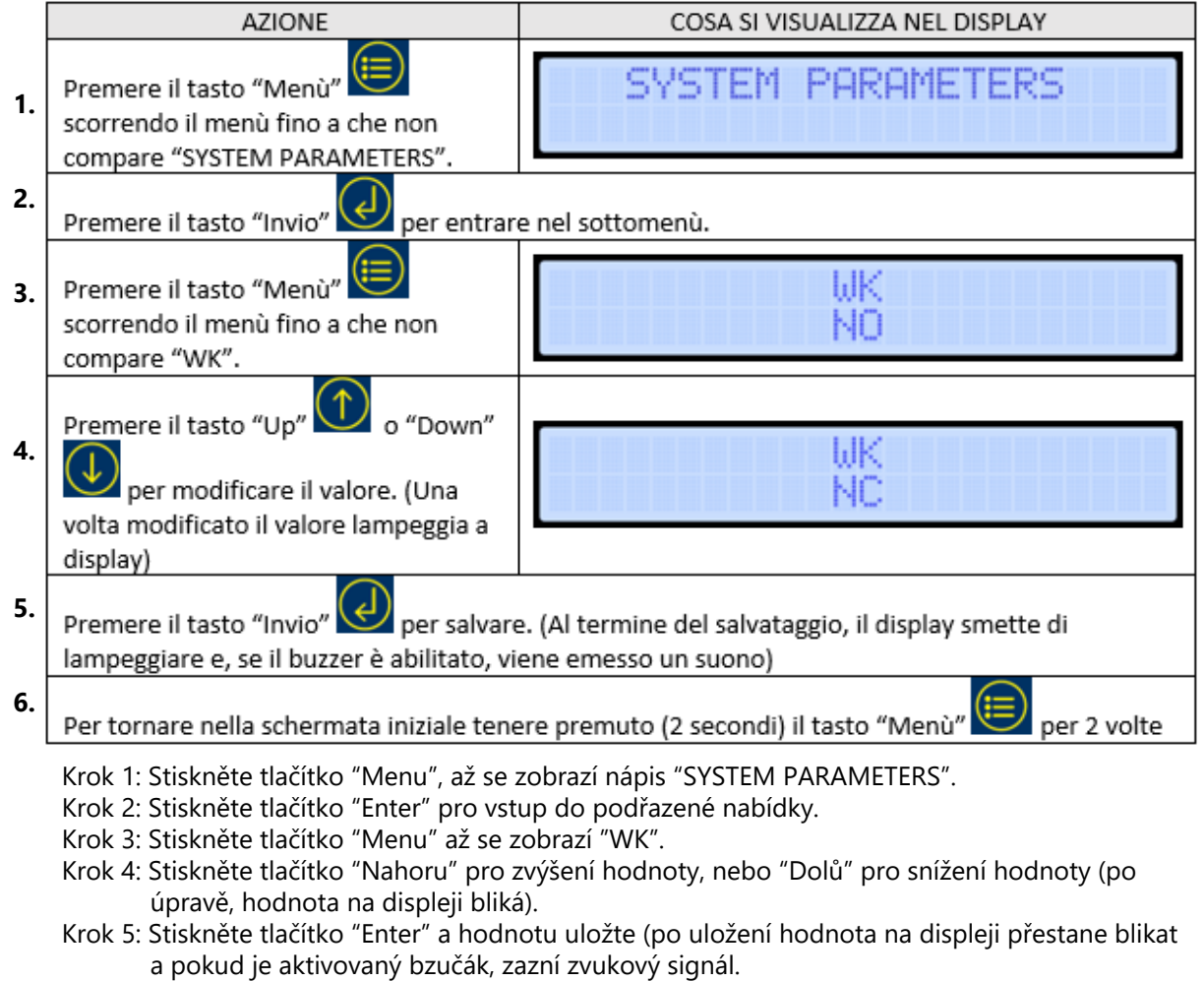

Krok 6: Pro návrat k původní stránce, dvakrát na 2 sekundy stiskněte tlačítko "Menu".

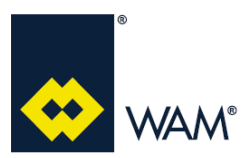

Rev.: A

#### **5.8 Zapojení výstupu MDPE (J7)**

#### **Výstup MDPE – analogový výstup**

Funkce tohoto výstupu 4-20mA a 0-10V, je dodávat proporcionální hodnotu k diferenciálnímu tlaku, odečítaném snímačem MDPE.

Výstup umožňuje jak zapojení s napětím dodávaným deskou, tak z externího napájení (max. 24Vdc).

Níže uvádíme schéma zapojení.

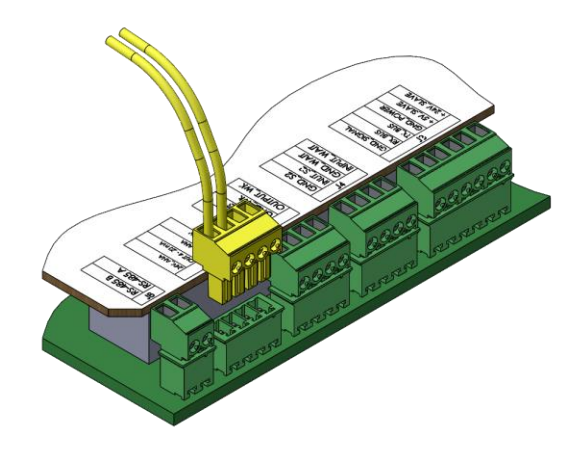

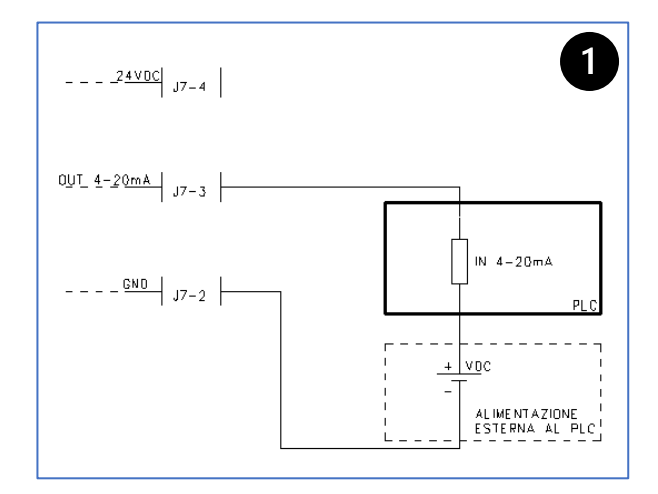

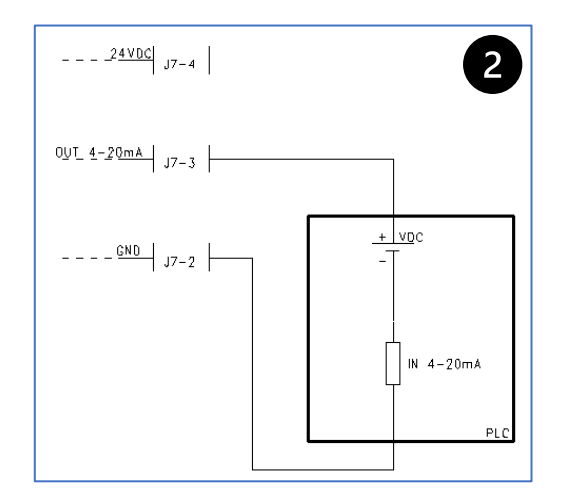

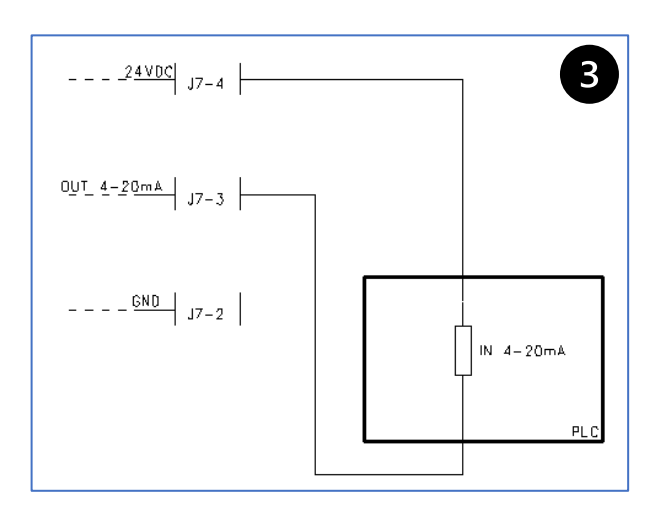

- 1. Pasivní signál: napájení do PLC je dodáváno z externího zařízení.
- 2. Pasivní signál: napájení je dodáváno z PLC.
- 3. Aktivní signál: napájení je dodáváno z FILMEC.

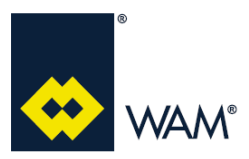

07.22

## **5.9 Kontrola výstupu MDPE**

Níže uvádíme grafy a údaje korelace mezi výstupem a diferenciálním tlakem.

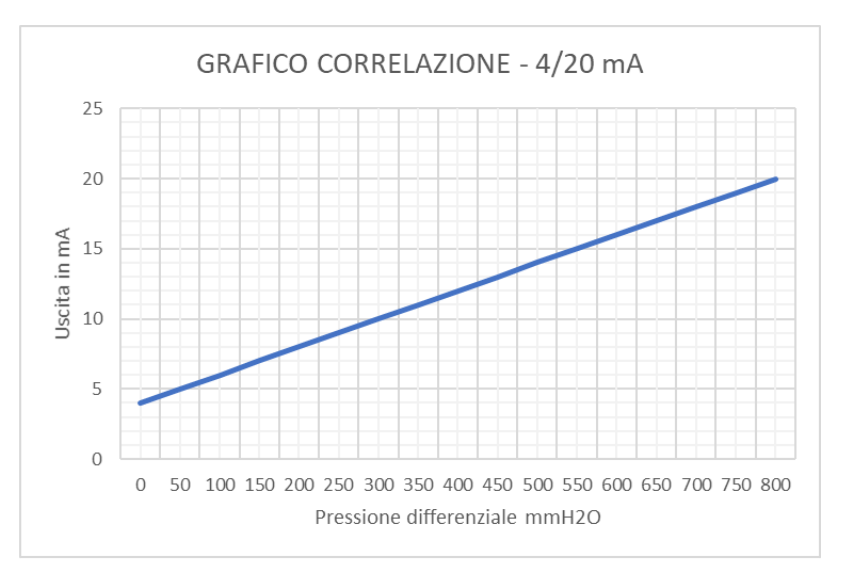

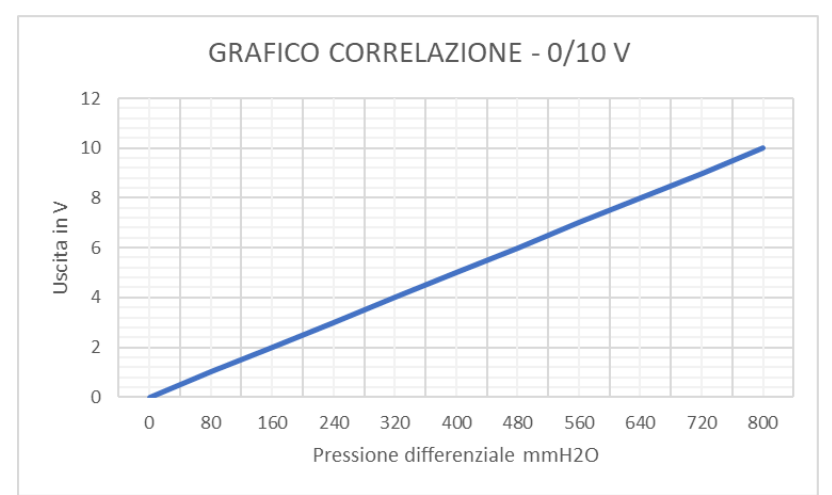

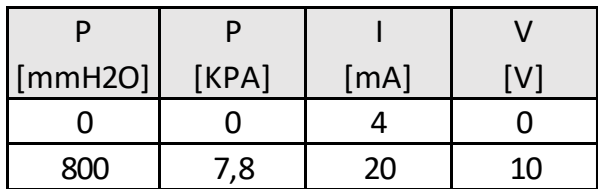

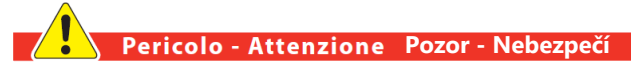

**Je ZAKÁZÁNO foukat do vstupní a výstupní hadičky snímače MDPE, nebo je upravovat, mohlo by dojít k jejich poškození.**

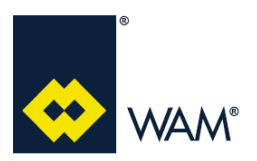

# **FILMEC 6.0 ALARMY**

#### **6.1 Zobrazování alarmů**

Řízení alarmů je aktivní v reálném čase. Případné alarmy jsou zobrazovány na hlavní stránce uvedením typu alarmu **ALARM DDDD XX YY**.

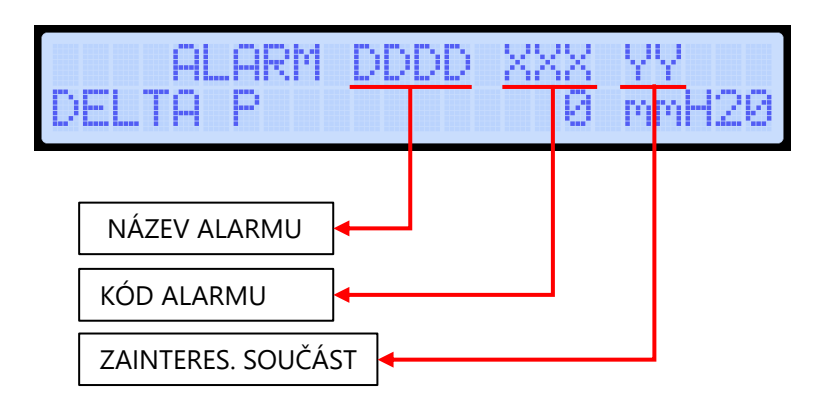

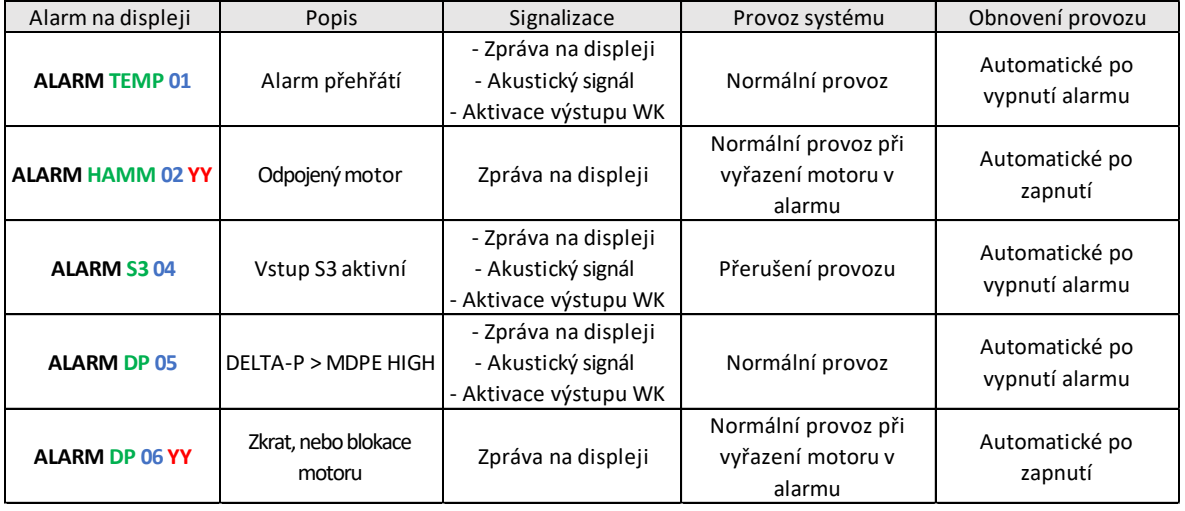